# **Anleitung zum Ausfüllen des Flächen- und Nutzungsnachweises 2024**

#### **Der Antragsteller trägt die Verantwortung für die Richtigkeit aller Angaben, auch der bereits im Portal iBALIS ausgegebenen Daten.**

Daher sind alle Flächendaten vom Antragsteller auf ihre Richtigkeit und Vollständigkeit gewissenhaft zu überprüfen. Für die Flächenangaben sind die vom Antragsteller am 15. Mai 2024 selbst landwirtschaftlich genutzten Flächen (LF) bzw. nutzbaren Flächen (soweit beim VNP beantragt) sowie die darauf angebaute Hauptkultur im Jahr 2024 maßgebend. Ein und dieselbe Fläche kann in einem Antragsjahr nur von einem Antragsteller beantragt werden. Falsche Flächenangaben können zur Kürzung bis zum Verlust der Fördermittel führen. Zur Änderung von Flächen bitte vorrangig das Internetportal iBALIS [\(www.ibalis.bayern.de\)](http://www.ibalis.bayern.de/) verwenden.

# **Hinweis: Dieses Merkblatt enthält die Regelungen bis zum Redaktionsschluss (10.04.2024). Darüber hinaus ist geplant, die GAPInVeKoSV zu ändern. Bitte verfolgen Sie hierzu die Tagespresse.**

# **A Aktuelles**

Bevor mit der Erfassung der Flächenangaben begonnen wird, ist Voraussetzung, dass das Merkblatt zum Mehrfachantrag (MFA) sowie das Merkblatt zu den Ökoregelungen (ÖR) gelesen und beachtet wird. Weiterhin sind folgende Merkblätter für die Erfassung des Flächen- und Nutzungsnachweises (FNN) von Bedeutung:

- Merkblatt Gewässerrandstreifen und Ausgleichszahlung für Gewässerrandstreifen (GWZ)
- Merkblatt Mehrgefahrenversicherung (MGV)
- Merkblatt Erschwernisausgleich Pflanzenschutz (EPS)

Die zur Antragstellung bereitgestellten Merkblätter und Formulare sind im Portal iBALIS Menü "Förderwegweiser" oder direkt auf der Homepage des Bayerischen Staatsministeriums für Ernährung, Landwirtschaft und Forsten unter

[www.](https://www/)stmelf.bayern.de/ elektronisch verfügbar.

Die Angaben zur Beantragung von Flächen erfolgen im MFA, dort insbesondere im Register FNN. Sämtliche Angaben zu den Flächengrößen leiten sich aus grafischen Linienzügen ab (vgl. Abschnitt B).

# **1. Konditionalität**

Im Jahr 2024 greifen die Vorgaben der GAP auch für die Bedingungen zu GLÖZ7 (Fruchtwechsel). Dazu werden die im FNN gemachten Angaben zu Nutzungen plausibilisiert und Berechnungsergebnisse in der Registerseite "Öko-Regelungen / Konditionalität" ausgewiesen (siehe auch C 5.1).

Die Ausnahmeregelung für GLÖZ8 2024 sieht vor, dass alle Betriebe, die den GLÖZ8-Vorgaben unterliegen (z. B. mehr als 10 ha Ackerland), mindestens 4 % des Ackerlands auf Betriebsebene für folgende Zwecke bereitstellen:

- 1. nichtproduktive Flächen und Landschaftselemente,
- 2. stickstoffbindende Pflanzen und/oder
- 3. Zwischenfrüchte.

Danach kann die Erbringung der geforderten nichtproduktiven Ackerflächen als zusätzliche Option auch durch den Anbau stickstoffbindender Pflanzen oder durch Zwischenfrüchte erfolgen. In beiden Fällen dürfen Pflanzenschutzmittel nicht angewendet werden.

Als stickstoffbildende Pflanzen gelten hier großkörnige Leguminosen (z. B. Ackerbohnen, Wicken, Erbsen, Sojabohnen) sowie kleinkörnige Leguminosen (z. B. Luzerne, Kleegras mit überwiegendem Kleeanteil). Eine vollständige Liste aller stickstoffbindenden Pflanzen ist im Portal iBALIS unter "Liste zur Codierung der Nutzung" einsehbar.

Zwischenfrüchte müssen nach guter fachlicher Praxis ausgesät werden und mindestens bis zum 31.12.2024 auf der Fläche belassen werden.

GLÖZ8-Flächen, die mit Leguminosen oder Zwischenfrüchten angesät sind, finden keine Berücksichtigung bei den Öko-Regelungen. Sie sind weder begünstigungsfähig, noch können sie für die Erfüllung von Fördervoraussetzungen angerechnet werden.

# **2. Neuerungen zu Nutzungscodes (NC) (vgl. Abschnitt C Nr. 3)**

Bei den Nutzungscodes ergeben sich nachfolgende Änderungen:

#### **Neue Nutzungscodes:**

- 586 Anbau Paludikulturen Nicht landwirtschaftliche, aber nach §11 (1) Nr.3 Bst. B) der GAPDZV förderfähige Fläche (In Folge einer Maßnahme, die Paludikulturen zur Erzeugung von nicht in Anhang I AEUV aufgeführten Erzeugnissen erlaubt
- 593 Stillgelegte Dauerkultur/Plantage
- 719 Hopfenfechser
- 806 Rutenhirse/Switchgras
- 942 Gründüngung im ökologischen Landbau

#### **Weggefallen:**

• 941 Grünbrache im ökologischen Landbau

#### **Änderung**

• 648 Fenchel gilt für den Fruchtwechsel (GLÖZ7) als mehrjährige Kultur

# **3. Allgemeine Hinweise**

Anpassungen von Feldstücken im Rahmen der Feldstücksüberprüfung sollen möglichst nicht selbstständig durchgeführt werden, sondern durch das Amt für Ernährung, Landwirtschaft und Forsten (AELF). Dazu sind die Kommunikationsmöglichkeiten über den Feldstück-Prüfen-Dialog oder die Mitteilungsfunktion zu nutzen.

Förderrechtlich ist in bestimmten Fällen auf Flächen, die mit Gras oder anderen Grünfutter bewachsen sind oder brach liegen, die Fünfjahresfrist zur Entstehung von Dauergrünland (DG) unterbrochen (bestimmte Agrarumwelt- und Klimamaßnahmen (vgl. AUKM-Merkblatt), ÖR1a-Brachen, GLÖZ8-Brachen). Neben dem Förderrecht ist im Bayerischen Naturschutzgesetz (BayNatSchG) allerdings eine eigene naturschutzrechtliche DG-Definition enthalten, die in den o. g. Fällen abweichend zum Förderrecht zur DG-Entstehung führen kann (vgl. Abschnitt D, Nr. 1).

Es ist zu beachten, dass neben der Angabe von Nutzungscodes und der Beantragungsart (B/N) auch die Zusatzzeilen zur Beantragung von z. B. Öko-Regelungen oder Mehrgefahrenversicherung genutzt werden können.

# **B Arbeiten in der digitalen Feldstückskarte**

# **1. Allgemeine Bestimmungen zum Feldstück**

In Bayern stützt sich das System zur Identifizierung der landwirtschaftlichen Parzellen auf das **Feldstück**. Alle in Bayern liegenden Feldstücke müssen in der **digitalen Feldstückskarte (FeKa)** korrekt erfasst sein und werden mit einem **Flächenidentifikator (FID)** eindeutig identifiziert. Angaben zu den Flurstücken sind nicht notwendig. Für das Feldstück relevante Informationen (z. B. Flurstücke, Gebietskulissen) können im Internet über das integrierte Bayerische Landwirtschaftliche Informations-System (iBALIS – [www.ibalis.bayern.de\)](http://www.ibalis.bayern.de/) eingesehen werden. Dazu ist im Menü "Feldstückskarte" das betreffende Feldstück auszuwählen und auf **im Infofenster zu klicken.** 

#### **Definition des Feldstücks:**

Ein Feldstück ist eine zusammenhängende landwirtschaftliche Fläche eines Betriebsinhabers. Flächen, die durch Straßen, Wege, Bäche u. ä. getrennt sind, sind nicht in einem Feldstück zusammenzufassen. Unterschiedliche Pacht-/Eigentumsverhältnisse, Nutzungen oder Düngeplanungen begründen **nicht** die Aufteilung eines Feldstücks.

Grundsätzliche Basis für die Abgrenzung von Feldstücken ist die förderfähige Fläche. Diese besteht aus der landwirtschaftlichen Fläche, der landwirtschaftlich nutzbaren Fläche (z. B. NC 958) sowie förderfähigen Landschaftselementen.

Bei der Feldstücksbildung gelten zur Erleichterung der Antragstellung folgende Bestimmungen:

- Für Dauergrünland (DG) und Dauerkulturen sind grundsätzlich separate Feldstücke zu bilden.
- Bei kurzfristiger Zupacht (überbetriebliche Fruchtfolge) einzelner Flächen können diese als separate Feldstücke behandelt werden. Zur besseren Auffindung und als Unterstützung ist dies beim Feldstückszugang zu vermerken.
- Separate Feldstücke sind für Almen und Alpen sowie Sonderflächen (z. B. Truppenübungsplätze, Agroforst, AgriPV) zu bilden.
- Ein Feldstück darf nur Flächen des Bundeslandes Bayern enthalten.
- Bei weinbaulich genutzten Flächen (Rebflächen) sind in einem Feldstück grundsätzlich nur Flächen einer Rebsorte einzubeziehen.

# **2. Landschaftselemente (LE)**

Nach Bundesrecht sind bestimmte LE als Teil der förderfähigen Fläche anzurechnen. Dabei wird wie folgt differenziert:

- **2.1 Landschaftselemente, die dem Beseitigungsverbot nach Konditionalitätsvorgaben unterliegen:**
- **Hecken:** Lineare Strukturelemente, die überwiegend mit Gehölzen bewachsen sind, ab einer Mindestlänge von 10 m. Die durchschnittliche Breite darf maximal 15 m betragen. Verbuschte Waldränder sind keine Hecken, jedoch können die Hecken mit der kurzen Seite (Stirnseite) an Wald angrenzen.
- **Feldgehölze:** Überwiegend mit gehölzartigen Pflanzen bewachsene Flächen, die nicht landwirtschaftlich genutzt werden. Flächen, für die eine Beihilfe zur Aufforstung oder eine Aufforstungsprämie gewährt worden ist, gelten nicht als Feldgehölze. Flächen, die an einen Wald angrenzen, sind als Wald zu behandeln und sind keine Feldgehölze. **Mindestgröße 50 m², Höchstgrenze 0,20 ha.** Übersteigt die Flächengröße eines zusammenhängenden Feldgehölzes 0,20 ha, kann es insgesamt nicht angerechnet werden.
- **Einzelbäume:** Freistehende Bäume, die nach § 28 Bundesnaturschutzgesetz (BNatSchG) als Naturdenkmäler

geschützt sind. Geschützte Einzelbäume sind mit einer Fläche von 20 m² zu erfassen.

- **Baumreihen:** Reihen von nicht landwirtschaftlich genutzten Bäumen in linearer Anordnung, die aus mindestens 5 Bäumen bestehen und eine Länge von mindestens 50 m aufweisen.
- Feuchtgebiete:
	- a) Biotope, die nach § 30 Abs. 2 Satz 1 Nr. 1 und 2 BNatSchG oder Art. 23 Abs. 1 BayNatSchG geschützt und über die Biotopkartierung erfasst sind.
	- b) Tümpel, Sölle, Dolinen und andere vergleichbare Feuchtgebiete.

#### **Höchstgrenze 0,20 ha**

Übersteigt die Flächengröße eines nicht bewirtschafteten Feuchtgebiets 0,20 ha, kann es insgesamt nicht angerechnet werden.

- **Feldraine über 2 m Breite:** Überwiegend mit gras- und krautartigen Pflanzen bewachsene, schmale, lang gestreckte Flächen mit einer Gesamtbreite von mehr als 2 m, die innerhalb eines Feldstücks oder an dessen Rand liegen. Dazu zählen auch Ranken. Böschungen am Rand eines Feldstücks als Abgrenzung, z. B. zu Wegen, Straßen oder Gräben, sind diesen zuzuordnen und deshalb keine förderfähigen relevanten LE. Feldraine, die landwirtschaftlich genutzt werden (z. B. als Grünland), sind nicht als LE, sondern als LF zu behandeln.
- **Trocken- und Natursteinmauern, Lesesteinwälle:** Mit Erde oder Lehm verfugte oder nicht verfugte Mauern aus Feld- oder Natursteinen, die nicht Bestandteil einer Terrasse sind. Aufschüttungen von Lesesteinen. **Mindestlänge von mehr als 5 m.**
- **Fels- und Steinriegel, naturversteinte Flächen:** Innerhalb eines Feldstücks natürlich vorkommende Fels- und Steinriegel sowie naturversteinte Flächen.

**Höchstgrenze 0,20 ha.** Übersteigt die Flächengröße des Fels- und Steinriegels bzw. der naturversteinten Fläche 0,20 ha, kann sie insgesamt nicht angerechnet werden.

• **Terrassen:** Von Menschen unter Verwendung von Hilfsmaterialien angelegte, linear-vertikale Strukturen in der Agrarlandschaft, die dazu bestimmt sind, die Hangneigung von Nutzflächen zu verringern.

### **2.2 Andere Landschaftselemente**

Andere Landschaftselemente müssen nicht zwingend digitalisiert werden.

Hierzu zählen:

- 1. Landschaftselemente, die o. a. erfassten Typen von Landschaftselementen entsprechen, wenn sie die für diese Landschaftselemente geltenden Mindestmaße unterschreiten
- 2. weitere Landschaftselemente bis zu einer Größe von 500 m² je Landschaftselement. Damit zählen zu den anderen LE nachfolgende Strukturelemente:
	- **Feldraine:** Wie unter Abschnitt B Nr. 2.1 definiert, aber mit einer Breite bis 2 m.
	- **Einzelbaum/Baumreihe:** Innerhalb oder am Rand eines Feldstücks freistehende Sträucher, Bäume oder Baumreihen, die den Vorgaben unter B Nr. 2.1 nicht entsprechen. Für die Berechnung des Prozentanteils am Feldstück werden die Bäume dieser LE mit je 10 m² angerechnet.
	- **Hecken:** Wie unter Abschnitt B Nr. 2.1 definiert, aber nicht den Längen- und Breitenvorgaben genügend.
	- **Hochstaudenfluren:** Innerhalb oder am Rand eines Feldstücks befindliche mehrjährige krautige Pflanzen mit max. 500 m² – das sind z. B. Mädesüß, Brennnesseln.
- **Sträucher, Strauchgruppen**: Innerhalb oder am Rand eines Feldstücks mit mehrjährigen strauchartigen Pflanzen bestandene Flächen mit max. 500 m² – das sind bspw. Wacholder.
- **Gräben:** Innerhalb oder am Rand eines Feldstücks liegende Gräben, die nicht ganzjährig Wasser führen.

Diese anderen Landschaftselemente dürfen insgesamt höchstens 25 % der Fläche des Feldstücks einnehmen. Für die Berechnung des Wertes von 25 % ist für einen Baum eine Fläche von 10 m² zugrunde zu legen (ausgenommen sind VNP-Flächen mit NC 958).

Beträgt ihr Flächenanteil mehr als 25 %, sind die darüber hinausgehenden anderen LE nicht förderfähig und vom Feldstück auszugrenzen.

# **2.3 Hinweise zur Erfassung von Landschaftselementen**

Die unter Abschnitt B Nrn. 2.1 und 2.2 genannten LE zählen bei allen Fördermaßnahmen grundsätzlich zur förderfähigen Fläche. Sie sind in das Feldstück einzubeziehen, soweit folgende weitere Voraussetzungen vorliegen:

- Das LE ist Bestandteil des bewirtschafteten Feldstücks und steht unmittelbar räumlich im Zusammenhang mit dem Feldstück.
- Der Landwirt besitzt das Bewirtschaftungsrecht für das LE. Das gilt auch für am Rand eines Feldstücks liegende LE.
- Der Flächenanteil der anderen LE am Feldstück ist untergeordnet und beträgt nicht mehr als maximal ca. 25 Prozent.

Liegt ein LE auf zwei Feldstücken, ist dessen Fläche den einzelnen Feldstücken entsprechend der räumlichen Lage anteilig zuzuordnen. Dies ist insbesondere bei angrenzenden Feldstücken mit unterschiedlicher Nutzung (Acker- bzw. DG, Dauerkulturen) zu beachten. Die bisher vorgenommene Zuordnung darf nur in begründeten Fällen geändert werden (z. B. bei Flächenzu- oder -abgängen).

Sind LE, die der Konditionalität unterliegen (vgl. Abschnitt B Nr. 2.1), Teil der Gesamtfläche eines Feldstücks, müssen sie in der FeKa gesondert erfasst werden, indem das Konditionalitäten-LE grafisch abgegrenzt wird**.** Um sicherzustellen, dass die LE korrekt erfasst sind, sind alle Feldstücke des Betriebs im iBALIS, Menü "Feldstückskarte" wie folgt zu prüfen:

- Sind förderfähige LE innerhalb oder am Rand des Feldstücks vorhanden, die noch nicht erfasst sind, da sie bisher nicht beantragt wurden?
- Sind die erfassten LE korrekt abgegrenzt?
- Stimmt die Angabe zur Art der LE?

Die erstmalige Erfassung förderfähiger LE ist entweder online über iBALIS, Menü "Feldstückskarte", vorzunehmen oder in die Karte des FNN exakt einzuzeichnen und dem AELF mitzuteilen.

Alle Änderungen/Korrekturen gegenüber den im Portal iBALIS ausgegebenen Angaben sind schriftlich (vorzugsweise elektronisch) dem AELF mitzuteilen und dabei zu begründen (z. B. fehlerhafte Angabe, Beseitigung des LE aufgrund einer Genehmigung).

Befinden sich auf einer Fläche mehrere voneinander getrennt liegende LE, für die eine Höchstgrenze von 0,20 ha gilt (Feldgehölze, Feuchtgebiete, Fels- und Steinriegel, naturversteinte Flächen), können alle LE, die einzeln die Grenze von 0,20 ha nicht überschreiten, angerechnet werden. Andererseits darf die Höchstgrenze von 0,20 ha bzw. von 500 m² für ein LE durch Aufteilung auf mehrere Bewirtschafter oder Feldstücke nicht umgangen werden.

Zur korrekten Angabe der Abgrenzung und Prüfung, ob LE förderfähig sind, ist ggf. auch eine Nachprüfung vor Ort durchzuführen, um z. B. die Flächengröße oder Länge zu ermitteln.

### **2.4 Angaben im Flächen- und Nutzungsnachweis**

Wurden bei einem Feldstück LE als Teil der Gesamtfläche in der FeKa bereits gesondert grafisch erfasst, wird für das Feldstück im Portal iBALIS bzw. im FNN-Ausdruck die Flächengröße und Art für jedes erfasste LE ausgegeben.

Werden auf einem Feldstück, das LE enthält, mehrere Kulturarten angebaut, ist bei der grafischen Abgrenzung des Nutzungsschlages die Fläche der LE der jeweiligen Kulturart zuzuweisen, zu der sie räumlich zugeordnet werden kann (vgl. Abschnitt B Nr. 5).

# **3. Überprüfung der Feldstücke und Landschaftselemente in der FeKa**

# **3.1 Grundsätzliches**

Die Abgrenzung der Feldstücke erfolgt anhand des digitalen Orthophotos (DOP) gemäß der sichtbaren Nutzungsgrenze. Wenn diese bei einem Maßstab von ca. 1:2.000 (entspricht der Zoomstufe 13) in der FeKa augenscheinlich nicht mit den tatsächlichen Verhältnissen übereinstimmt, ist der Linienzug anzupassen.

Bei der Abgrenzung der Feldstücke ist wie folgt vorzugehen:

In das jeweilige Feldstück sind die gesamte landwirtschaftlich genutzte Fläche (LF) einschließlich der aus der Erzeugung genommenen Acker- und DG-Flächen (z. B. NC 591, 592) und alle förderfähigen Landschaftselemente (LE) einzubeziehen (vgl. Abschnitt B Nr. 2). Wurden beim VNP auch landwirtschaftlich nutzbare Flächen (z. B. NC 958) beantragt, sind diese ebenfalls in das Feldstück aufzunehmen. Nicht landwirtschaftlich genutzte Flächen (Nicht-LF), wie z. B. Gebäude- und Wegeflächen, Wald, Ödland und nicht förderfähige LE zählen nicht zur förderfähigen Gesamtfläche und können beim Feldstück nicht angerechnet werden.

Liegen solche Flächen innerhalb eines Feldstücks, sind sie als sogenannte Sperrflächen auszugrenzen. Christbaumkulturen (NC 983) sind ebenfalls keine landwirtschaftlich genutzten Flächen, aber als separate Feldstücke

#### zu erfassen. Dies gilt ebenso für Teiche und Hausgärten. • **Abgrenzung der förderfähigen Fläche zum Wald:** Baumbestandene Flächen, die ldw. genutzt werden, sind grundsätzlich als förderfähige Fläche anrechenbar, sofern die ldw. Tätigkeit unter denselben Bedingungen wie auf nicht baumbestandenen Flächen im selben Gebiet ausgeübt werden kann, und die Bäume zusammen mit weiteren "anderen LE" die Obergrenze von 25 % der Fläche nicht überschreiten. Für die Berechnung des Wertes von 25 % ist für einen Baum eine Fläche von 10 m² zugrunde zu legen (vgl. Abschnitt B Nr. 2.2). Damit ist grundsätzlich eine Höchstanzahl von 250 Bäumen/ha möglich (ausgenommen sind VNP-Flächen mit NC 958).

Flächen, bei denen die Kriterien zur Förderfähigkeit erst nach der Erstdigitalisierung der Förderflächen (nach dem 1. Januar 2005) durch menschliche Eingriffe oder natürliche Ereignisse hergestellt wurden, sind nicht förderfähig, ausgenommen es liegt eine genehmigte Nutzungsänderung vor.

Flächen, die nach den o. g. Kriterien als LF einzustufen sind und traditionell so genutzt werden, verlieren die Förderfähigkeit bei den landwirtschaftlichen Fördermaßnahmen der 1. und 2. Säule auch dann nicht, wenn sie gleichzeitig den Waldstatus gemäß Bayerisches Waldgesetz (BayWaldG) aufweisen.

• Bei **Almen** und **Alpen** gilt zusätzlich, dass bei der förderfähigen Fläche grundsätzlich auf die Lichtweidefläche abzustellen ist. Die Abgrenzung der förderfähigen Fläche zum Wald ist nach dem Beschirmungsgrad vorzunehmen. Bis zu einem Beschirmungsgrad von 40 % können Flächen, die tatsächlich landwirtschaftlich genutzt werden (ausreichende Beweidung des Grasaufwuchses), als förderfähig anerkannt

werden. Von einer nicht landwirtschaftlichen Nutzung ist unter Waldbäumen dann auszugehen, wenn eine typische Waldvegetation und kein Grasunterwuchs vorhanden ist. Almen/Alpen mit einer Beschirmung durch Waldbäume über 40 % sind grundsätzlich als Wald einzustufen (ausgenommen Feldgehölze bis 2.000 m<sup>2</sup> , vgl. Abschnitt B Nr. 2).

- **Agroforstsysteme,** welche die Grundvoraussetzungen nach § 4 GAPDZV erfüllen (u. a. Vorliegen eines positiv geprüften Nutzungskonzepts, vgl. Merkblatt zum MFA, Abschnitt D Nr. 2.2) sind als förderfähige Fläche in die Feldstückkarte aufzunehmen. Liegt hier noch kein Feldstück vor, ist dies durch die ÄELF zu erfassen.
- Auch Flächen, für die ein Anspruch auf Zahlung der Einkommensgrundstützung nach § 4 des GAP-Direktzahlungen-Gesetzes oder im Rahmen der Basisprämienregelung nach Titel III der Verordnung (EU) Nr. 1307/2013 bestand, die aber infolge der Anwendung bestimmter öffentlicher Maßnahmen keine förderfähigen Flächen mehr sind, gelten als förderfähige Flächen. Es handelt sich dabei um
	- Flächen, die infolge der Anwendung der FFH-Richtlinie, der Vogelschutzrichtlinie oder der Wasserrahmenrichtlinie nicht mehr die Anforderungen an förderfähige landwirtschaftliche Flächen (vgl. Merkblatt zum MFA, Abschnitt D 2) erfüllen,
	- Flächen, die ab dem 1. Januar 2023 einer flächenbezogenen Maßnahme der 2. Säule oder nationalem Recht unterliegen und der Erzeugung von nicht in Anhang I des AEUV enthaltenen Erzeugnissen mittels Paludikultur dienen,
	- Aufforstungsflächen, die einschlägigen Verpflichtungen im Rahmen von Maßnahmen der 2. Säule oder damit im Einklang stehender nationaler Programme unterliegen, solange der Verpflichtungszeitraum andauert oder
	- Rahmen von bestimmten EU-Programmen stillgelegte Flächen, solange der Verpflichtungszeitraum andauert. Diese Flächen sind jeweils als separates Feldstück in der Feldstückkarte zu führen.
- Folgende Flächen sind **nicht förderfähig**:
	- Flächen, die zu Anlagen gehören, die dem Wege-, Straßen-, Schienen- oder Schiffsverkehr dienen (gilt nicht für Kanal- und Hochwasserschutzdämme, soweit sie tatsächlich als Futterflächen oder anderweitig landwirtschaftlich genutzt werden),
	- dem Luftverkehr dienende Start- und Landebahnen,
	- Flächen, die für Freizeit- oder Erholungszwecke oder zum Sport genutzt werden und hierfür eingerichtet sind oder in einem hierfür bestimmten Zustand erhalten werden (z. B. zwischen Spielbahnen als Teilbereiche von Golfplätzen), mit Ausnahme von Flächen, die lediglich außerhalb der Vegetationsperiode für Wintersport genutzt werden oder für die nachgewiesen ist, dass die landwirtschaftliche Tätigkeit dadurch nicht stark eingeschränkt ist,
	- Parkanlagen, Ziergärten, Hausgärten, Rasenflächen,
	- Flächen auf Truppenübungsplätzen, soweit die Flächen vorrangig militärisch genutzt werden,
	- Flächen, auf denen sich Anlagen zur Nutzung von solarer Strahlungsenergie (Photovoltaik) befinden, sofern es sich nicht um eine Agri-Photovoltaik-Anlage handelt (siehe Abschnitt F Nr. 1.2.1),
	- Deponien vor Ablauf der Stilllegungsphase,
	- Wegränder, Straßenbegleitgrün sowie Böschungen zur Straße.
	- Diese Flächen sind aus Feldstücken auszugrenzen.

# **3.2 Jährliche Überprüfung**

Für alle Feldstücke ist ihre korrekte Erfassung in der FeKa gemäß des aktuellen Luftbildes eingehend zu prüfen hinsichtlich:

- der korrekten **Abgrenzung** des **Feldstücks** (z. B. zum benachbarten Feldstück oder zum Wald),
- der **Ausgrenzung nichtförderfähiger Elemente** (insbesondere befestigte oder bebaute Flächen),
- der korrekten **Abgrenzung** und der Angaben zur **Art** der **LE** (vgl. Abschnitt B Nr. 2),
- der korrekten **Abgrenzung** und der Angaben zur Gehölzflächen bei Agroforstflächen.

Es wird empfohlen, diese Prüfung bereits vor der Antragstellung vorzugsweise in der Zoomstufe 13 bei einer Bildschirmgröße von mindestens 24 Zoll durchzuführen. Im iBALIS, Menü "Feldstückskarte/Feldstücke prüfen" können die Feldstücke des Betriebes eingesehen, anhand aktueller Luftbilder (DOP) überprüft und Flächenänderungen einfach und komfortabel elektronisch mitgeteilt werden. Für die Prüfung wird automatisch in die Feldstückskarte gewechselt.

Liegen extern erfasste Geometrien z. B. zu Feldstücken oder Gebäudeflächen vor, sind diese über den Menüpunkt "Feldstückskarte/Geodaten importieren" einfach im Portal iBALIS einzubinden und können als Digitalisiervorlage genutzt werden.

Ein Absenden des Mehrfachantrags (MFA) ist erst möglich, wenn alle bayerischen Feldstücke des Betriebes auf korrekte Abgrenzung geprüft sind.

Zur Unterstützung bei der Überprüfung der Feldstücke wurde eine **automatisierte Vorprüfung** durchgeführt. Bei diesem EDV-technischen Verfahren werden die Farbinformationen im Luftbild daraufhin analysiert, ob die Grenze eines Feldstücks unplausibel sein könnte. In diesem Fall wird von der eingesetzten Software ein Hinweis (lila Umrandung des Feldstücks) ausgegeben. Technisch bedingt wird ein solcher Korrekturhinweis teilweise auch bereits dann erzeigt, wenn dies fachlich noch fachlich noch zu überprüfen ist. Das kann dann der Fall sein, wenn innerhalb des Feldstücks ungleiche Farbinformationen vorhanden sind (z. B. mehrere Nutzungen auf einem Feldstück, Trocken- bzw. Nässeschäden), oder wenn nicht beantragte Nachbarflächen dieselbe Farbe aufweisen (z. B. Grünlandflächen). Die automatisierte Prüfung findet auf Basis der neuen Luftbilder aus dem Jahr 2023 für Nordbayern (Ober-, Mittel-, Unterfranken und Oberpfalz) statt, umfasst aber auch Teilbereiche der Feldstücke in Südbayern.

Wurden bei der automatisierten Überprüfung Feldstücke ermittelt, die ggf. eine **Anpassung der Flächengröße bzw. Abgren**zung erfordern, werden diese im iBALIS, Menü "Feldstückskarte/Feldstücke prüfen", in der Übersichtsliste gelb hinterlegt und in der Karte lila umrandet dargestellt.

# **4. Änderung der Abgrenzung eines Feldstücks in der FeKa, Flächenzu- und -abgänge**

Entspricht die tatsächliche Grenze des Feldstücks vor Ort im Jahr 2024 nicht der in der FeKa angezeigten Abgrenzung, ist die **korrekte Grenze** dem AELF möglichst über iBALIS **unverzüglich mitzuteilen**. Dabei sind alle Änderungen gegenüber dem Vorjahr (z. B. Korrektur der Abgrenzung des Feldstücks bzw. der LE, Verkauf, Zu- oder Verpachtung von Flächen) zu berücksichtigen. Auch die Meldung innerhalb eines Feldstücks liegender Abzugsflächen (Sperrflächen) ist über iBALIS möglich. Werden Änderungen eines Feldstücks gemeldet, wird damit zugleich im FNN für das Feldstück die Flächengröße aktualisiert. Ausführliche Informationen zur Prüfung der Feldstücke im Portal iBALIS sind im Menü "Feldstückskarte" unter dem Symbol <sup>o</sup> in der Funktionsleiste aufrufbar oder über Hilfe-Videos einzusehen.

Für alle **nicht über iBALIS mitgeteilten Änderungen** ist die tatsächliche Abgrenzung deutlich sichtbar und exakt in den aktuellen Auszug aus der FeKa oder in die Karte des FNN einzuzeichnen. Soweit dabei die neue Grenze in der Karte anhand fester Elemente (z. B. Wege, Abmarkung) **nicht eindeutig** zu erkennen ist, sind ausreichend Stichmaße (z. B. neue Breite

des Feldstücks) anzugeben, die vor Ort aufgemessen wurden. Bisher noch nicht in das Feldstück einbezogene förderfähige LE sind ebenfalls zu erfassen (vgl. Abschnitt B Nr. 2). Die geänderte Karte ist zu unterschreiben und vorab über die Mitteilungsfunktion oder zusammen mit dem MFA einzureichen. Diese Änderungen werden vom AELF in der FeKa erfasst und anschließend vom Antragsteller über iBALIS durch Absenden des Antrags oder mit Unterschrift auf dem Ausdruck des geänderten FNN bestätigt.

Neben Änderungen eines Feldstücks sind auch der Zu- und Abgang ganzer Feldstücke zu melden.

Alle im FNN noch nicht enthaltenen Zu- und Abgänge von Flächen sind **vorrangig über iBALIS**, im Menü "Feldstückskarte" oder mit dem Formblatt zur "Mitteilung von Flächenänderungen" (am AELF und im Internet erhältlich) wie folgt mitzuteilen:

• **Zugang in der FeKa erfasster Feldstücke:** Für den Zugang von Feldstücken, die in der FeKa bereits bei einem anderen Betrieb erfasst sind, ist der entsprechende FID anzugeben. Beim Zugang einer Teilfläche ist die Zugangsfläche im Portal iBALIS zu erfassen/anzufordern oder in eine Karte einzuzeichnen. Bei nur kurzzeitigem Zugang von Feldstücken (jährlicher Flächentausch) ist dies am Feldstück zu vermerken (einjährig). Damit ist die Notwendigkeit der Zusammenlegung mit benachbarten eigenen Feldstücken für diesen Zeitraum nicht mehr gegeben.

- **Zugang in der FeKa noch nicht erfasster Feldstücke (nur im schriftlichen Verfahren möglich):** Zur Beantragung sind die Daten der neuen Feldstücke soweit möglich anzugeben. Enthält ein in der FeKa noch nicht erfasstes Feldstück Teilflurstücke oder werden LE als Teil der förderfähigen Fläche einbezogen, ist zusätzlich die Abgrenzung in eine geeignete Karte (z. B. Ausdruck aus der FeKa im Portal iBALIS) exakt unter Angabe von Stichmaßen einzuzeichnen. Zu beachten ist, dass für bisher nicht erfasste oder längere Zeit nicht im System befindliche Flächen beim Zugang die Verfügungsberechtigung nachzuweisen ist. Diese ist dem AELF bis zum 31.05. vorzulegen.
- **Flächenabgang:**

Für das Feldstück sind der FID und beim schriftlichen Verfahren zusätzlich die Abgangsfläche anzugeben. Beim Abgang einer Teilfläche ist die Abgangsfläche (Verkleinerung) im Portal iBALIS zu erfassen/anzufordern oder in eine Karte einzuzeichnen.

• **Zeitpunkt des Flächenzu- oder -abgangs:**

Als Zeitpunkt des Flächenzu- oder -abgangs ist das Datum des Wechsels des Bewirtschaftungsrechts (z. B. Beginn oder Ende der Pacht) anzugeben. Bei einer Umwidmung von Flächen zu Nicht-LF oder der Aufgabe der Bewirtschaftung ist das Datum, ab dem die landwirtschaftliche Nutzbarkeit endet, anzugeben. Liegt dieses vor dem 1. Januar 2024, wird mit der Flächenabgangsmeldung der MFA 2023 und ggf. weiter zurückliegender Jahre berichtigt.

• **Grund des Flächenabgangs:**

Bei Flächenabgängen ist einer der folgenden Abgangsgründe anzugeben:

**a) Pachtrückgabe/Verkauf**

Wegen Beendigung des Pachtverhältnisses oder Verkaufs geht die Fläche ab. Der Neubewirtschafter bzw. die Weiterführung einer landwirtschaftlichen Nutzung ist nicht bekannt.

**b) Bewirtschafterwechsel**

Die Fläche übernimmt ein anderer Landwirt (Eigentümer oder Neupächter) zur weiteren landwirtschaftlichen Nutzung.

**c) Umwidmung zu Nicht-LF**

Eine weitere landwirtschaftliche Nutzung der Fläche ist nicht mehr möglich (z. B. wegen Bebauung, Aufforstung,

Erweiterung der Hofstelle, Infrastrukturmaßnahme). Die Umwidmung zur Nicht-LF vor dem 1. Januar 2024 (bzw. vor Ende des Verpflichtungszeitraums bei AUKM) führt zum Verlust der Förderfähigkeit bei den Direktzahlungen und ggf. der AGZ für die zurückliegenden Jahre.

Wird DG in Nicht-LF umgewandelt, ist eine vorherige Genehmigung erforderlich. Es ist zu beachten, dass eine förderrechtliche Genehmigung zur DG-Umwandlung seit 2023 auch für Ökobetriebe notwendig ist. Dazu ist ein entsprechender "Antrag auf Genehmigung einer Umwandlung von Dauergrünland in eine nichtlandwirtschaftliche Fläche (NLF)" erforderlich (vgl. Merkblatt Genehmigung einer Umwandlung von Dauergrünland – im Förderwegweiser erhältlich).

Allerdings liegt für den Bewirtschafter einer Fläche eine **Pachtrückgabe** gem. a) und keine Umwidmung zu Nicht-LF vor, wenn er als Pächter eine Fläche an den Eigentümer zurückgibt, die im Anschluss zu Nicht-LF (z. B. wegen Bebauung, Aufforstung) umgewandelt wird.

#### **d) Aufgabe der Bewirtschaftung – Keine weitere ldw. Nutzung**

Die Angabe Aufgabe der Bewirtschaftung (Fläche wird der Sukzession/sich selbst überlassen) ist nur zulässig, wenn diese dauerhaft erfolgt (mind. fünf Jahre). Auf diesen Flächen dürfen keine landwirtschaftlichen Tätigkeiten ausgeübt werden. Zudem müssen noch bestimmte Vorgaben der Konditionalität (z. B. Beseitigungsverbot für LE) eingehalten werden.

Wird Dauergrünland (mit dem Ziel Nicht-LF) aus der Bewirtschaftung genommen, ist ebenfalls eine vorherige Genehmigung erforderlich. Dazu ist ein entsprechender "Antrag auf Genehmigung einer Umwandlung von Dauergrünland in eine nichtlandwirtschaftliche Fläche (NLF)" erforderlich (vgl. Merkblatt Genehmigung einer Umwandlung von Dauergrünland – im Förderwegweiser erhältlich).

**e) Feldstücksgrenzen geringfügig anpassen (nur im Online-Verfahren)**

Geringfügige Flächenabgänge zur Korrektur der Feldstücksabgrenzung. Dieser Grund ist nur anzugeben, wenn keiner der übrigen Gründe a), b), c), d), f) oder g) zutrifft.

- **f) Korrektur Fehlbuchung (nur im Online-Verfahren)** Abgang einer im gleichen Jahr irrtümlich aufgenommenen Fläche.
- **g) Natürliche Ausbreitung eines unmittelbar angrenzenden Gehölzes/Waldes auf DG** Durch natürliche Ausbreitung überwiegend gehölzartiger Vegetation am Rande des Dauergrünland-Feldstücks oder eines LE ist die Fläche nicht mehr als LF anrechenbar.

In diesem Fall ist keine Genehmigung zur Umwandlung von DG erforderlich.

**Beachte:** Bei Zugang von neuen Feldstücken müssen diese bis **spätestens 15. Mai 2024** in der Verfügungsberechtigung des Betriebes sein. Anderenfalls ist keine Förderung der Flächen möglich.

Nachweis Verfügungsberechtigung:

Nach Vorgabe der GAPInVeKoS-Verordnung § 5 - System zur Identifizierung landwirtschaftlicher Parzellen ist in bestimmten Fällen die Verfügungsberechtigung für eine zusätzliche Fläche nachzuweisen. Dies ist der Fall:

• wenn eine landwirtschaftliche Fläche erstmalig in die Feldstückkarte aufgenommen werden soll und erstmalig beantragt wird oder

• nach drei Jahren Unterbrechung erneut beantragt wird

# **5. Erfassen und Ändern von Nutzungsschlägen in der FeKa**

Nutzungsschläge sind im Menü "Feldstückskarte" grafisch abzugrenzen. Dazu ist unter "Legende/Betrieb" die Ebene "Nutzung" und anschließend das betreffende Feldstück durch Anklicken zu aktivieren.

Die Bearbeitung der Nutzungsschläge kann auch über das Menü "Anträge/Mehrfachantrag", Register "Flächen- und Nutzungsnachweis" mit dem Button "Zur Schlagabgrenzung wechseln" gestartet werden. Dann sind bereits die Ebene "Nutzung" und das jeweilige Feldstück aktiviert.

#### **Abgrenzung jeder Nutzung**

Für jede zusammenhängende Nutzung ist ein separater Nutzungsschlag grafisch abzugrenzen. Dabei können entweder die Nutzungsschläge des Vorjahres oder die AUM-Geometrien mit dem Funktionsknopf "AUM übernehmen" durch Kopieren übernommen und ggf. angepasst werden. LE sind in den jeweiligen Nutzungsschlag einzubeziehen, dem sie räumlich zugeordnet sind.

Die Vorgehensweise bei der grafischen Abgrenzung der Nutzungsschläge wird im Portal iBALIS unter dem Symbol <sup>0</sup> (in der Funktionsleiste der FeKa) ausführlich erläutert.

Es ist darauf zu achten, dass die **gesamte** Fläche des Feldstücks mit Nutzungsschlägen erfasst wird. Die Fläche der Antragsschläge ergibt sich automatisch aus der vorgenommenen Abgrenzung.

**Hinweis:** Werden Teile des Feldstücks nicht mehr bewirtschaftet, sind vor der grafischen Abgrenzung der Nutzungsschläge die Feldstücksgrenzen zu ändern (vgl. Abschnitt B Nr. 4).

Durch Einführung des Flächenmonitorings ist es möglich, auch nach dem Antragsendtermin 15. Mai bis einschließlich 30. September 2024 Änderungen an Nutzungsschlaggrenzen oder hinsichtlich der Nutzung mitzuteilen, falls dies erforderlich ist.

# **6. Ebenen zu Agrarumwelt- und Klimamaßnahmen**

#### • **AUM-beantragt**

Die Flächen der Ebene "AUM beantragt" geben die im Rahmen der Grundantragstellung 2024 beantragten Einzelflächenmaßnahmen mit festem Flächenbezug wieder. Maßgeblich sind nur Geometrien im Status "Abgesendet" (siehe Detailinformationen in der FeKa). Flächen im Status "in Bearbeitung" wurden nicht eingereicht und sind nicht relevant für den MFA.

#### • **Streuobst-beantragt**

Die Stützpunkte "Streuobst beantragt" geben die Lage der im Rahmen der Grundantragstellung 2024 beantragten Streuobstbäume wieder. Maßgeblich sind nur Stützpunkte im Status "Abgesendet" (siehe Detailinformationen zum Stützpunkt in der FeKa). Stützpunkte im Status "in Bearbeitung" wurden nicht eingereicht und sind nicht relevant für den MFA.

#### • **AUM-aktuell**

Die Flächen der Ebene "AUM aktuell" geben die Lage und Flächengröße bereits bewilligter Einzelflächenmaßnahmen mit festem Flächenbezug wieder.

### • **Streuobst-aktuell**

Die Stützpunkte "Streuobst aktuell" geben die Lage bereits bewilligter in AUKM einbezogener Streuobstbäume wieder. Die Fördervoraussetzungen, Förderverpflichtungen und sonstigen Auflagen sind für einzelflächenbezogene AUKM mit festem Flächenbezug auf den Überschneidungsbereichen mit den Schlägen der betriebseigenen Feldstücke ganzjährig einzuhalten.

Für Streuobstbäume sind die Fördervoraussetzungen, Förderverpflichtungen und sonstigen Auflagen für die o. g. Baumstützpunke einzuhalten, die sich auf der betriebseigenen Feldstücksfläche befinden.

#### • **AUM-Förderausschluss**

AUM-Förderausschlussflächen sind im Menü "Feldstückskarte" grafisch abzugrenzen. Dazu ist unter "Legende/Betrieb" die Ebene "AUM-Förderausschluss" durch Anklicken zu aktivieren.

Die Bearbeitung der AUM-Förderausschlussflächen kann auch über das Menü "Anträge/Mehrfachantrag", Register "Flächen- und Nutzungsnachweis" mit dem Button "AUM-Förderausschluss" gestartet werden. In diesem Fall ist bereits die Ebene "AUM-Förderausschluss" in der Feldstückskarte aktiviert. Jede Ausschlussfläche ist grafisch abzugrenzen.

# **7. Weitere wichtige Ebenen in der FeKa**

• **Gewässerrandstreifen nach BayNatSchG** (vgl. Merkblatt Gewässerrandstreifen und Ausgleichszahlungen für Gewässerrandstreifen im Rahmen der Wasserrahmenrichtlinie (GWZ))

An **eindeutig erkennbaren** bzw. in der Hinweiskarte auf den Internetseiten der Wasserwirtschaftsämter als relevant dargestellten Gewässern ist **auf Acker-/Dauerkulturflächen** in einer Breite von **mind. 5 m** von der Uferlinie ein **Gewässerrandstreifen** (GWR) anzulegen, da in diesem Bereich die acker- oder gartenbauliche Nutzung verboten ist. Sofern eine ausgeprägte Böschungsoberkante vorhanden ist, wird empfohlen, den GWR ab der Böschungsoberkante anzulegen.

Bei Grundstücken des Freistaates Bayern ist der GWR an Gewässern erster und zweiter Ordnung 10 m breit. Die betroffenen Feldstücke liegen in vielen Fällen nicht direkt an der Uferlinie/Böschungsoberkante an. Deswegen ist nur der Überlappungsbereich des GWR mit dem Feldstück in der Ebene "Gewässerrandstreifen" zu digitalisieren. Diese Ebene ist im Menü "Feldstückskarte" grundsätzlich unter "Legende/Betrieb" als Standardebene vorhanden. Zur Digitalisierung der GWR muss die Ebene und anschließend das betreffende Feldstück durch Anklicken aktiviert werden.

#### • **GWR nach § 38a Wasserhaushaltsgesetz (WHG)**  Auf landwirtschaftlich genutzten Flächen (LF), die an Gewässer angrenzen und innerhalb eines Abstandes von 20 Metern zur Böschungsoberkante bzw. Linie des Mittelwasserstandes eine Hangneigung von durchschnittlich mindestens fünf Prozent aufweisen, ist seit dem 1. Juli 2020 innerhalb eines Abstandes von fünf Metern landseits zur Böschungsoberkante bzw. Linie des Mittelwasserstandes des Gewässers eine geschlossene, ganzjährig begrünte Pflanzendecke zu erhalten oder herzustellen. Zur Ermittlung der durchschnittlichen Hangneigung wird in der FeKa eine Hilfsebene angeboten zur Berechnung der mittleren Hangneigung (die Vorgehensweise wird im Demo-Video erläutert). Hinweise zur Ermittlung der Betroffenheit bzgl. § 38a WHG sind im Merkblatt Gewässerrandstreifen und Ausgleichszahlungen für Gewässerrandstreifen im Rahmen der Wasserrahmenrichtlinie (GWZ) enthalten.

Grundsätzlich sind die GWR so zu ermitteln, dass die im Feldstück erfasste Breite plus die gegebenenfalls zusätzliche Breite bis zur Uferlinie/Böschungsoberkante mindestens 5 m/10 m ergeben. Ein zwischenliegender Weg ist ebenfalls in die Breitenermittlung mit einzubeziehen. Dadurch kann es vorkommen, dass für den GWR im Feldstück nur eine sehr geringe Breite verbleibt. Allerdings sind auch sehr schmale Streifen zu erfassen, um der Vorgabe zu genügen. Um eine optimale Bewirtschaftungsgrenze, z. B. bei mäandrierenden Gewässern zu erreichen, kann jedoch

die gesetzlich vorgegebene Breite von 5 m/10 m überschritten werden.

Zur Vereinfachung der Digitalisierung des Teils eines GWR, der sich mit dem Feldstück überlappt, wird folgende Vorgehensweise empfohlen: Vor Ort ist der geringste Abstand der Feldstücksgrenze zur Uferlinie/Böschungsoberkante (= geringste Breite z. B. der Ufervegetation) zu ermitteln. Die Mindestbreite des GWR auf dem Feldstück entspricht dann der Differenz zur geforderten Gesamtbreite des GWR von mind. 5 m/10 m.

**Beispiel:** An einem Bachlauf beträgt der geringste Abstand der Feldstücksgrenze zur Böschungsoberkante 2 m (Ufervegetation). Demzufolge sollte der GWR auf dem Feldstück 3 m breit sein, um durchgängig die geforderte Gesamtbreite des GWR von mind. 5 m zu erfüllen. Der (anteilige) GWR auf dem Feldstück lässt sich am besten mit dem "Streifenwerkzeug" **O** in der Ebene "Gewässerrandstreifen" als Polygon erfassen. Die Vorgehensweise bei der Online-Erfassung der GWR wird in Demo-Videos und in der Online-Hilfe anschaulich erläutert.

Überall, wo verpflichtend ein Gewässerrandstreifen anzulegen ist, ist beim entsprechenden Polygon zu vermerken, ob es sich um einen GWR nach § 38a WHG ("GWR-38a") und/oder um einen GWR nach Art. 16 Abs.1 Satz 1 Nr. 3 des BayNatSchG ("GWR-VB": Volksbegehren "Rettet die Bienen") handelt.

#### • **Nitratbelastete und durch Phosphor eutrophierte Gebiete** (AVDüV)

Die Gebietskulisse der nitratbelasteten Gebiete (sogenannte "rote Gebiete") ist im Menü "Feldstückskarte" über den Layer "Nitratbelastete Gebiete (AVDüV)" einsehbar. Dazu ist dieser über  $\bullet$  "Ebenenauswahl öffnen/Ebene hinzufügen" in der Legende einzubinden. Gleichzeitig sind die betrieblichen Feldstücke im roten Gebiet im Menü "Anträge/Mehrfachantrag", Register "Flächen- und Nutzungsnachweis" mit dem Hinweis "nitratbelastet" versehen.

Analog verhält es sich bei den durch Phosphor eutrophierten Gebieten (sogenannte "gelbe Gebiete"). Informationen zur Düngeverordnung und zur Ausführungsverordnung sind im Internet auf der Homepage der Landesanstalt für Landwirtschaft (LfL) unte[r www.lfl.bayern.de/duengung](http://www.lfl.bayern.de/duengung) zu finden.

- AGZ-Gebietskulisse. Auch diese kann über <sup>0</sup> "Ebenenauswahl öffnen/Ebene hinzufügen" in der Legende eingebunden werden. Aufgrund der Ermittlung der Gebietskulissen ist es nicht notwendig, Feldstücke aufzuteilen und an den Gebietsgrenzen auszurichten.
- **Moorbodenkulisse** (GLÖZ2) Im Bereich der Moorbodenkulisse gelten besondere Vorgaben bzw. Nutzungseinschränkungen (siehe Abschnitt F Nr.1.2.3).
- Für probeweises Digitalisieren (z. B., um die Größe eines zukünftigen Nutzungsschlages zu ermitteln) steht die Ebene **Skizzen, Entwürfe** zur Verfügung, in der beliebig Flächen erfasst werden können.
- **Geodaten-Importe:** über das Menü "Feldstückskarte/Geodaten importieren" können externe Geodaten (z. B. GPS-Messergebnisse) im Portal iBALIS zur Ansicht eingebunden werden. Unter "Legende" ist die Ebene in dem Bereich "Importe" hinterlegt.

Alle Flächenangaben werden aus der Geometrie des in der Feldstückskarte erfassten Polygons (z. B. Feldstück, Nutzungsschlag) in ha mit 4 Nachkommastellen dargestellt.

# **C Ausfüllen des Flächen- und Nutzungsnachweises**

# **1. Register Öko-Regelungen**

Bevor Angaben in der Nutzungserfassung gemacht werden können, ist es notwendig, im Register "Öko-Regelungen Beantragung" die ÖR zu benennen, die im Betrieb durchgeführt werden sollen. Nur die hier beantragten ÖR können im Rahmen der Nutzungserfassung angegeben werden.

# **2. Register Allgemeine Angaben zu Nutzungen**

Der Nutzungserfassung zu den einzelnen Feldstücken ist ein Register "Allgemeine Angaben" vorgelagert. Dieses ist zwingend abzuarbeiten, bevor die Einzelnutzungen angegeben werden können.

Im Einzelnen sind dies Absichtserklärungen zu:

- Bejagungsschneisen/Blühstreifen
- Nutzung von Ackerfrüchten als Ganzpflanzensilage (GPS)
- Hanf als Zwischenfrucht
- Teilnahme an der GLÖZ8 Ausnahmeregelung 2024
- Ökologischer Bewirtschaftung

sowie die Angabe des Bundeslandes bei Bewirtschaftung von

• Flächen in anderen Bundesländern Im zutreffenden Fall sind die Bundesländer anzugeben, in denen weitere Flächen des Betriebs bewirtschaftet werden.

Die Abfragen sind mit "ja" oder "nein" zu bestätigen. Diese sind ebenso von Antragstellern mit Betriebssitz außerhalb Bayerns zu bearbeiten.

# **3. Register Flächen- und Nutzungsnachweis**

# **Angaben zur Hauptkultur 2024**

In der sich daran anschließenden Registerkarte iBALIS, Menü "Anträge/Mehrfachantrag", Register "Flächen- und Nutzungsnachweis" ist für jedes Feldstück bzw. jeden Schlag die **Hauptkultur 2024** anzugeben. Bei Unsicherheiten bezüglich der Angabe von Nutzungscodes oder bei speziellen Produktionsverfahren sowie bei besonderen Kulturarten bietet das zuständige AELF (HOTLINE) Unterstützung an, ggf. in Abstimmung mit der LfL.

# **Hinweis:**

Alle im Menü "Feldstückskarte" erfassten GWR werden automatisch als Nutzungsschlag übernommen und in der Nutzungserfassung zur weiteren Bearbeitung angeboten.

Grundsätzlich besteht über den Funktionsknopf "Vorjahresnutzung übernehmen" die Möglichkeit, die Nutzungsschläge und Nutzungen des Vorjahres in das aktuelle Jahr zu übernehmen. Wurden jedoch im aktuellen Jahr digitalisierte GWR bereits als Nutzungsschläge vorgetragen, sollte der Funktionsknopf nicht betätigt werden, weil dadurch die GWR-Nutzungsschläge überschrieben werden.

Ebenso können die auf dem Feldstück vorhandenen AUM-Geometrien über den Funktionsknopf "AUM-Schlag übernehmen" als Nutzungsschlag übernommen werden.

Durch die Anzeige der Flächendaten mit 4 Nachkommastellen ist es möglich, dass bei vollständiger Belegung eines Feldstücks mit Nutzungsschlägen rundungsbedingt die Summe der Nutzungsschlagflächen nicht exakt der Fläche des Feldstücks entspricht. Dies ist grundsätzlich ohne Belang, jedoch sollten die Nutzungsschläge das Feldstück vollständig ausfüllen. Dazu werden entsprechende Hinweise gegeben.

Als Hauptkultur ist diejenige Nutzung anzugeben, die sich den größten Teil des **Zeitraums vom 1. Juni bis einschließlich 15. Juli** auf der Fläche befindet.

Dabei sind folgende Angaben erforderlich:

# **a) Feldstücke mit einer Nutzung**

Zunächst sind anzugeben:

# • **Code,** Nutzungsart**:**

- Codenummer der Nutzung (NC) entsprechend der Liste ab Seite 20 oder die Nutzungsbezeichnung, z. B. Winterweizen (mit Autovervollständigen) durch Auswahl aus Liste.
- B/N (Beantragung der Einkommensgrundstützung): "B" oder "N" (vgl. Abschnitt C Nr. 4).

Nicht notwendig sind Angaben zur:

# • **Schlagnummer:**

Die Schlagnummer wird automatisch vergeben, kann jedoch im Menü "Feldstückskarte" geändert werden.

# • **Fläche (ha):**

Die Größe ergibt sich aus der grafischen Abgrenzung/Linienzug des Polygons.

Im Anschluss sind ggf. folgende/weitere Angaben notwendig:

• GL-Verwaltung:

Falls der NC 422, 424, 428, 429, 441, 442, 443 sowie 545, 591, 844 und 942 angegeben wurde, werden im GL-Verwaltungsfenster  $\mathbf{\hat{Y}}$  die ermittelten Zähljahre ausgegeben. Hinweis: i. d. R. sind keine Angaben notwendig.

• Eine Korrektur des GL-Beginn-Jahres ist ggf. nur dann erforderlich, wenn gepflügt wurde (vgl. Abschnitt D Nr. 2) oder bei Flächen, die 2024 erstmalig beantragt werden.

Zusätzlich besteht die Möglichkeit über Setzen eines "Hakens" an weiteren Zeilen zum gewählten Nutzungscode ergänzende Angaben zu machen: Die Anzeige der zusätzlichen Zeilen ist abhängig von vorher getätigten Angaben.

- **Nutzung als Ganzpflanzensilage (GPS):** Wenn in der Registerkarte "Allgemeine Angaben zu Nutzungen" die Angabe gemacht wurde, dass bestimmte Früchte als GPS genutzt werden sollen, so wird mit Angabe eines als GPS möglichen Nutzungscodes (z. B. Winterweizen NC 115) eine zusätzliche Zeile im Nutzungsschlag eingeblendet, in der mit einem Haken gekennzeichnet werden kann, dass diese Frucht als GPS genutzt werden soll.
- **Nutzung mit Bejagungsschneisen/Blühstreifen:** Es können grundsätzlich auf allen Flächen mit Acker- oder Dauerkulturen im marginalen Umfang (max. 20 % des Schlags) streifenförmig (längliche Ausrichtung) Bejagungsschneisen/Blühstreifen angelegt werden, ohne dies gesondert als eigenen Schlag auszuweisen. Nehmen die Schneisen/Streifen jedoch einen größeren Flächenumfang ein, sind diese gesondert und mit eigenem Nutzungscode zu erfassen.

Die Schneisen/Streifen sind zu begrünen bzw. der Selbstbegrünung zu überlassen und entweder abzuernten oder aus der Erzeugung zu nehmen und jährlich zu pflegen (z. B. mulchen). Werden die Schneisen aus der Erzeugung genommen, unterliegen sie nicht den GLÖZ6-Vorgaben im Rahmen der Konditionalität (Informationsbroschüre Nr. II. 6).

Nach Angabe in der Registerkarte "Allgemeine Angaben zu Nutzungen", dass auf bestimmten Schlägen Schneisen/Streifen angelegt werden sollen, erscheint mit Angabe eines entsprechenden Nutzungscodes (z. B. Winterraps NC 311) eine zusätzliche Zeile, in der mit einem Haken gekennzeichnet werden kann, dass auf diesem Schlag Schneisen/Streifen vorhanden sind.

Hinweis zu KULAP (Verpflichtungsbeginn vor 2023): Die Anlage dieser Schneisen/Streifen ist bei den KULAP-Maßnahmen B10 "Ökologischer Landbau im Gesamtbetrieb", B19 "Extensive Grünlandnutzung für Raufutterfresser", und B43 "Vielfältige Fruchtfolge" unter folgenden Maßgaben zulässig:

– Bei B43 muss nach Abzug der Streifen- bzw. Schnei-senfläche (Nettofläche der Kultur) der erforderliche Min-destumfang von 10 % für die fünf Hauptfrüchte erfüllt werden. Dies gilt auch für die Mindestanteile an blühenden Kulturen.

Die Anlage von Schneisen/Streifen auf Flächen mit den KULAP-Maßnahmen B47/48/B61 "Blühflächen" sowie VNP-Ackermaßnahmen H11-14 ist nicht zulässig.

"Blühflächen" im Rahmen der KULAP-Maßnahmen B47/B48/B61 "Blühflächen" sind wie bisher getrennt als Nutzungsschlag zu erfassen.

# • **Hanf als Zwischenfruch**t:

Nach Angabe in der Registerkarte "Allgemeine Angaben zu Nutzungen", dass Hanf als Zwischenfrucht angebaut werden soll, erscheint mit Angabe eines entsprechenden Nutzungscodes (z. B. Winterraps NC 311) eine zusätzliche Zeile, in der mit einem Haken gekennzeichnet werden kann, dass auf diesem Schlag Hanf als Zwischenfrucht angebaut werden soll. Dabei sind in Zusatzzeilen Angaben zur Sorte und Aussaatstärke (kg/ha) zu machen (vgl. Merkblatt Anbau von Nutzhanf 2024).

# • **Teil-Öko:**

Wenn in der Registerkarte "Allgemeine Angaben zu Nutzungen" die Angabe gemacht wurde, dass nur für bestimmte Produktionseinheiten die Anforderungen für die ökologische Landwirtschaft erfüllt werden, erscheint bei jedem Nutzungsschlag eine zusätzliche Zeile, in der mit einem Haken gekennzeichnet werden kann, dass diese Fläche ökologisch bewirtschaftet wird.

# • **AUKM-Korridormaßnahmen**

Alle AUM/AUKM Korridormaßnahmen werden seit dem Jahr 2023 nun direkt in der Spalte "Code, Nutzungsart" angegeben. Die Auswahlmöglichkeit erscheint nur, wenn im Betrieb eine entsprechende Maßnahme vorhanden ist und gleichzeitig ein für die Maßnahme gültiger Nutzungscode erfasst wurde. Die tatsächliche Beantragung erfolgt durch Setzen des Hakens an der gewünschten Maßnahme.

• **Stoppelbrache H15/W05**

Die Mitteilung, ob die Verpflichtung zum Erhalt der Stoppelbrache eingegangen wird, erfolgt seit dem Jahr 2023 ausschließlich direkt im FNN zum Mehrfachantrag. Dazu muss im FNN "Stoppelbrache verbleibt bis 14.09." ausgewählt werden. Die Auswahlmöglichkeit erscheint nur, wenn auf dem Feldstück die Maßnahme H15 oder W05 vorhanden ist und gleichzeitig ein für die Stoppelbrache gültiger Nutzungscode erfasst wurde.

# • **Öko-Regelungen**

Die im Register "Öko-Regelungen" beantragten ÖR werden jeweils zur Auswahl angeboten; bei Bedarf nur bei einer passenden Nutzung zum Anhaken.

# • **Pflichtbrache/Konditionalitätsbrache**

Die Angabe z. B. des NC 591 ermöglicht die Auswahl dieser Fläche als Konditionalitätsbrache (GLÖZ8-Brache). Bedingung zum Setzen des Hakens ist die Anlage dieser Begrünung (Selbstbegrünung oder Aussaat) nach der Ernte einer Vorfrucht im Vorjahr.

# • **Mehrgefahrenversicherung (MGV)**

Wenn im Register "Beantragung" die Teilnahme an der Mehrgefahrenversicherung angehakt und mindestens 1 Versicherungspaket gewählt wurde, erscheint mit Angabe eines entsprechenden Nutzungscodes (z. B. Erdbeeren NC 707 beim Paket Obst, Wein, Baumschulen, Hopfen) eine zusätzliche Zeile in der das Versicherungsunternehmen eingetragen werden kann.

• **GLÖZ8 Ausnahme 2024 – Leguminosen** Bei jedem Nutzungsschlag mit Leguminosen (kleinkörnige und großkörnige) erscheint eine zusätzliche Zeile, in der mit einem Haken gekennzeichnet werden kann, dass diese

Fläche zur Erfüllung der GLÖZ8-Verpflichtung angerechnet wird. Ein Einsatz von Pflanzenschutzmitteln ist nicht zulässig.

Die ÖR6 kann nicht gewährt werden auf Flächen, die als GLÖZ8-Ausnahme-Leguminosen gekennzeichnet sind. Als GLÖZ8-Ausnahme-Leguminose gekennzeichnete Nutzungsschläge zählen nicht für den Leguminosenanteil bei ÖR2. Gleiches gilt auch für den Leguminosenanteil bei der Vielfältigen Fruchtfolge der AUKM.

• **GLÖZ8 Ausnahme 2024 – Zwischenfrucht:** Sollen Zwischenfrüchte zur Erfüllung der GLÖZ8-Verpflichtung angerechnet werden, ist nach Angabe dieser Bodenbedeckung in einer zusätzlichen Zeile der Haken "GLÖZ8-Ausnahme-Zwischenfrucht" auszuwählen. Ein Einsatz von Pflanzenschutzmitteln ist nicht zulässig.

Die ÖR1a kann nicht gewährt werden auf Flächen, die als GLÖZ8-Ausnahme-Zwischenfrucht gekennzeichnet sind.

In einer eigenen Spalte wird für jeden Nutzungsschlag bei der Erfassung angeboten, Angaben zur geplanten **Bodenbedeckung im Winter** nach der Hauptfrucht zu machen**.** Die gemäß Anbauplanung vorgesehene Bedeckung oder Nichtbedeckung der Ackerfläche wird hier ausgewählt.

# **b) Feldstücke mit mehr als einer Nutzung:**

Die Nutzungen sind grafisch abzugrenzen (grafische Nutzungserfassung vgl. Abschnitt B Nr. 5).

Angabe der Nutzung für jeden Schlag:

Nach der grafischen Abgrenzung der Nutzungsschläge auf dem Feldstück ist über den Funktionsknopf "Zurück" **D** zur Nutzungseingabe zurück zu wechseln. Die abgegrenzten Schläge werden nun in der Karte (rechts oben im Bildschirm) dargestellt, und für jeden Nutzungsschlag wird eine Zeile mit der Schlagnummer ausgegeben. Über das "Augensymbol" · können die Schläge blau markiert im Bild angezeigt werden.

Für jeden Schlag sind die Angaben wie unter a) erläutert einzutragen.

Nach Ende der Erfassung ist die Eingabe über den Funktionsknopf "Speichern und Weiter" abzuschließen.

#### **Besondere Hinweise:**

- Die hauptsächliche landwirtschaftliche Nutzung muss grundsätzlich in der Vegetationsperiode vor dem 16. November des Antragsjahres erfolgen (Ausnahme Streuwiesen und Naturschutzflächen, vgl. Abschnitt E Nr. 2.10) sowie die Flächen, die in ÖR1d einbezogen sind.
- Beim Anbau von **Hanf - auch in Mischungen -** ist für jeden Schlag im Portal iBALIS in einer Zusatzzeile die ausgesäte Sorte und die Aussaatstärke in kg/ha anzugeben (vgl. Merkblatt Anbau von Nutzhanf 2024 - im Förderwegweiser erhältlich).
- Für **Hopfenflächen** ist für jeden Schlag die angebaute Sorte entsprechend der Sortencodierung (vgl. Merkblatt für Hopfenerzeuger – im Förderwegweiser erhältlich) anzugeben. Für neu angelegte Hopfengärten ist der Sortencode mit "Neupflanzung ja" zu ergänzen. Es ist zu beachten, dass im Jahr 2024 eine geänderte Erfassung erfolgt und dadurch die bisherigen Sorten nicht fortgeschrieben werden können. Darüber hinaus ist zu beachten, dass für die Erzeugung von Hopfenfechsern ab 2024 ein neuer Nutzungscode NC 719 zu verwenden ist.
- Für **ÖR1b und ÖR1c** sind zusätzlich Angaben zum Aussaatjahr zu machen. Erfolgt eine Neuansaat auf einer bereits in den Vorjahren als Blühfläche beantragten Fläche, ist das neue Aussaatjahr anzugeben. Ebenso ist anzugeben, ob es sich um eine einjährige oder mehrjährige Saatgutmischung handelt.
- Für **OR1d** ist das Anlagejahr anzugeben, um eine maximal 2jährige Verweilzeit an derselben Stelle zu gewährleisten.

• Gewässerrandstreifen (GWR) werden mit folgenden Nutzungscodes beantragt:

Alle GL-Nutzungscodes (NC 422, 424, 428, 429, 441-443, 545, 591, 844, 885, 941) und soweit bereits DG-Status erreicht, die DG-Nutzungscodes (NC 451-460, 546, 567, 592) (vgl. Abschnitt D Nr. 1).

Gemüse und Zierpflanzen können als "beetweiser" Anbau angegeben werden:

610 Beetweiser Anbau von Gemüse

650 Beetweiser Anbau von Küchenkräuter/Heil- und Gewürzpflanzen

# 720 Beetweiser Anbau Zierpflanzen

Beetweiser Anbau soll immer dann genutzt werden, wenn Einzelbeete unterhalb der Mindestschlaggröße liegen. Dies gilt ebenso für den Code NC 913 "Samenvermehrung für Wildkräuter und Wildgräser".

# • **Agroforstflächen**

Ein Agroforstsystem kann sich auf AL, DG oder DK befinden. Bei Beantragung als ÖR3 sind die Möglichkeiten eingeschränkt, hier ist nurmehr eine AL- oder DG-Nutzung zulässig, außerdem jedoch keine Beantragung von ÖR1a und Angabe der Fläche im Rahmen von GLÖZ8.

# • **Agri-PV**

In AgriPV-Anlagen gem. § 12 Ab. 5 GAPDZV können alle Nutzungen gefördert werden. Zu beachten ist hier eine generelle Reduzierung der angegebenen Flächengrößen um 15 % (siehe auch Abschnitt F Nr. 1.2.1).

#### • "**Gründüngung im ökologischen Landbau" NC 942** Es handelt sich um eine produktive Fläche. Der Aufwuchs darf nur zur Gründüngung genutzt werden, jedoch nicht verfüttert, in der Biogasanlage verwertet oder anderweitig genutzt werden. Auf diesen Flächen darf der Aufwuchs gemulcht und/oder im Rahmen von "Mahd & Abfuhr" (System Cut und Carry) auf andere landwirtschaftliche Flächen verbracht werden.

Der NC 942 wird nicht in die Hauptfutterfläche eingerechnet, ist aber als sonstiges Grünland (Status GL) einzustufen (vgl. Abschnitt D Nr. 2).

Für NC 942 gelten nachfolgende Einschränkungen

- darf nur von gesamtbetrieblich ökologisch wirtschaftenden Betrieben verwendet werden.
- darf nur zur Gründüngung genutzt werden, jedoch nicht verfüttert, in der Biogasanlage verwertet oder anderweitig genutzt werden. Findet während des Jahres zusätzlich noch eine weitere Nutzung des Aufwuchses z. B. Futternutzung als Schnittnutzung oder Beweidung statt, muss die Fläche mit dem jeweiligen Aufwuchs codiert werden, z. B. als Kleegras (NC 422) oder Klee-Luzerne-Gemisch (NC 423), die Beantragung mit dem NC 942 ist dann nicht möglich.
- darf ausschließlich die Fruchtarten Klee, Kleegras, Luzerne, Klee-/Luzernegras-Gemisch, Ackergras, Klee-Luzerne-Gemisch, Esparsette und Serradella kleinkörnig enthalten.
- ist durch die Einstufung als produktive Fläche für die Schutzperiode nicht einschlägig. Andererseits können diese Flächen nicht als GLÖZ8-Brache herangezogen werden.
- ist als sonstiges Grünland (Status GL) einzustufen (vgl. Abschnitt D Nr. 2).

# • **Mischkulturen**

Flächen, auf denen eine Saatgutmischung ausgesät wird oder eine Aussaat von mehreren Kulturpflanzen in getrennten Reihen erfolgt (ausgenommen Gras und Grünfutterpflanzen oder Leguminosenmischkulturen), gelten im Rahmen der Öko-Regelung 2 und GLÖZ7 als Flächen mit der Hauptfruchtart "sonstige Mischkultur". Hierzu zählen alle

Nutzungsarten, die in der Liste zur Codierung der Nutzung in der Spalte "Hauptfruchtart" mit K41 gekennzeichnet sind (z. B. NC 145 für Sommermenggetreide ohne Weizen, oder NC 917 für sonst. Mischkulturen ohne Mais).

# • **Leguminosenmischkultur**

Alle Mischkulturen von Leguminosen oder von Leguminosen mit anderen Pflanzen (auch, wenn diese nur Stützfruchtcharakter haben), sofern Leguminosen überwiegen, zählen zu der einzigen Hauptfruchtart Leguminosenmischkultur (NC 240, 250, 425, 434). Sie sind in der Liste zur Codierung der Nutzung in der Spalte "Hauptfruchtart" mit K44 gekennzeichnet.

# • **Kleinparzellen auf Ackerland**

Flächen, auf denen verschiedene Kulturpflanzen nebeneinander wachsen, und jede einzelne Kultur eine Fläche bedeckt, die kleiner als 0,1 ha ist (z. B. Versuchs-/Vermehrungsflächen), können ebenfalls als Mischkultur (Hauptfruchtart K41) betrachtet und als "Kleinparzellen auf Ackerland" (NC 914) im FNN codiert werden.

• **Sorghumhirse (Körnersorghum) – NC 183 und Sudangras – NC 803**

der NC für Sorghumhirse ist nur zu verwenden, wenn es sich lt. Saatgutbezeichnung nicht um Sudangras oder um eine Kreuzung zwischen Sorghumhirse und Sudangras handelt. Anderfalls ist der NC 803 zu verwenden.

# • **Gemenge mit Silomais – NC 412:**

Der NC 412 ist zu verwenden, wenn Mais im Gemenge als Saatgutmischung mit z. B. Hirse, Sonnenblumen oder Bohnen angebaut wird. Darunter fällt auch, wenn z. B. Bohnen zwar versetzt zur Maisreihe angebaut werden, aber im weiteren Wachstumsverlauf sich die Bohne an der Maispflanze als Stützpflanze emporrankt. Das Gemenge muss als Bewuchs vollflächig, also überall vorhanden sein und nicht nur bei einer Vor-Ort-Kontrolle, sondern auch für jeden außenstehenden Dritten klar und zweifelsfrei als Gemenge unterschiedlicher Kulturen auf der Fläche erkennbar sein. Bei AUM/AUKM wird diese Kultur als Mais gewertet. Im Sinne der Öko-Regelung 2 und den Vorgaben zum Fruchtwechsel im Rahmen der Konditionalität (GLÖZ7) handelt es sich hierbei um die Hauptfruchtart "sonstige Mischkultur" (also nicht um Mais).

• **Brache mit Einsaat von einjährigen Blühmischungen – NC 590:**

Der NC 590 ist nur für Brachen zu verwenden, die mit einer einjährigen Blühmischung (keine Gras- oder Grünfutterpflanzen) neu eingesät werden. Der NC 590 ist bei AUKM mit Ausnahme von B47 "Jährlich wechselnde Blühfläche" nicht förderfähig

- Der **NC 871 "Energieblühmischungen"** ist nur für Flächen zu verwenden, auf denen Mischungen ohne Hanf angebaut werden. Bei Teilnahme an der KULAP-Maßnahme K32/B43 "Vielfältige Fruchtfolge mit blühenden Kulturen" und K52 "Wildpflanzenmischungen" ist das amtliche Saatgutetikett und die Saatgutrechnung aufzubewahren.
- Der **NC 866 "Pflanzenmischung mit Hanf"** ist nur für Flächen zu verwenden, auf denen Mischungen mit Hanf angebaut werden. Die Erfassung der Sorte erfolgt in der Nutzungserfassung. Ist in folgenden Anbaujahren in der Pflanzenzusammensetzung kein Hanf mehr vorhanden, so ist die Fläche mit einem passenden NC z. B. 871 zu codieren. Bei Teilnahme an der KULAP-Maßnahme K32/B43 "Vielfältige Fruchtfolge mit blühenden Kulturen" und K52 "Wildpflanzenmischungen" ist das amtliche Saatgutetikett und die Saatgutrechnung aufzubewahren.
- Für **Kleegras und Klee-/Luzernegras-Gemisch (Gras überwiegt) (NC 422)** ist ein ausreichender Klee- bzw. Luzerneanteil erforderlich. Geht auf Flächen, die als Kleegras eingesät wurden, mehrere Jahre nach der Ersteinsaat der Kleeanteil so stark zurück, dass es sich um nahezu reine

Grünlandbestände handelt, können diese Flächen nicht mehr mit dem NC 422 angegeben werden. Sie sind mit der tatsächlichen Nutzung (z. B. Ackergras, NC 424) anzugeben.

- Wenn die Leguminosen vorherrschen (der Begriff "vorherrschen" bedeutet, dass die Leguminosen zumindest mehr als 50 % des Bestandes gemessen an der Bodenbedeckung ausmachen) so wird der NC 434 "Kleegras und **Klee-/Luzernegras-Gemisch (Leguminosen überwiegt)"** gewählt. Hier erfolgt keine GL-Zähljahrberechnung.
- Beweidete Grünlandeinsaaten sind mit NC 442 (Grünlandeinsaat-Mähweiden) oder NC 443 (Grünlandeinsaat-Weiden) anzugeben. (Im Rahmen der KULAP-Maßnahme T10 "Weideprämie" werden diese Flächen dann als Weideflächen angerechnet.)
- Für beweidetes DG sind folgende Nutzungscodes zu verwenden:
	- **Mähweiden, Weiden – NC 452, 453:**

Wenn zusätzlich zur Futternutzung weitere produktionstechnische Maßnahmen (z. B. Düngung, Pflanzenschutz, Nachmahd, Narbenpflege) erfolgen.

- **Hutungen (Futternutzung) – NC 454:** Magere, in der Vegetationsperiode extensiv genutzte Weiden, auf denen außer der Futternutzung weitere produktionstechnische Maßnahmen (z. B. Heuwerbung zur Winterfuttergewinnung) nicht oder nur in geringem Umfang erfolgen.
- **Sommerweiden für Wanderschafe – NC 460:** Wenn die Bewirtschaftung wie bei Hutungen, die Beweidung jedoch im Rahmen der Wanderschafhaltung erfolgt.
- **Anerkannte Almen, Alpen – NC 455:** Förderfähig ist die Lichtweidefläche auf anerkannten Almen/Alpen (vgl. Abschnitt B Nr. 3.1).
- Hinweise für Streuwiesen und Naturschutzflächen:
	- **Streuwiesen (Streu-/Futternutzung) – NC 458:** Der NC 458 ist i. d. R. für Grünland auf Nass- bzw. Feuchtstandorten mit überwiegend Sauergräsern (z. B. Seggen, Binsen) zu verwenden, dessen Aufwuchs hauptsächlich als Einstreu in landwirtschaftlichen Betrieben verwendet wird. Eine untergeordnete Futternutzung ist zulässig.

Der NC 458 kann auch für Flächen auf extremen Trockenstandorten verwendet werden, deren Aufwuchs nur als Einstreu verwendet werden kann.

Darunter fallen nur Flächen, die traditionell jährlich oder überjährig, also mindestens in jedem zweiten Jahr genutzt werden.

– **Naturschutzflächen (keine landwirtschaftliche Verwertung) – NC 958:**

Der NC 958 ist für Flächen zu verwenden, die überwiegend naturschutzfachlichen Zwecken dienen und deren Aufwuchs grundsätzlich nicht landwirtschaftlich genutzt wird (z. B. kostenpflichtiger Entsorgung, unentgeltlicher Verbrennung oder Weitergabe an Dritte zur nicht landwirtschaftlichen Verwertung).

- Mit **NC 822** Streuobst (ohne Ackernutzung) sind Acker-/ oder Dauerkulturflächen zu codieren, bei denen die Obstnutzung eindeutig im Vordergrund steht (regelmäßige und vollständige Obstnutzung). Damit ist die Mindesttätigkeit erfüllt. Es handelt sich dabei um Flächen, die üblicherweise mit ca. 100 Bäumen (Hoch- oder Halbstamm) je Hektar bepflanzt sind.
- Mit **NC 593** Stillgelegte Dauerkultur/Plantage sind die Flächen zu codieren, die sich aus aufgelassenen Plantagen (Obst/Nüsse) ergeben. Die für stillgelegte Flächen erforderliche Mindesttätigkeit ist damit zusätzlich durch Pflege der Bäume zu erbringen.

Stillgelegte Streuobstflächen hingegen sind mit dem NC 592 anzugeben.

- Mit **NC 481** Streuobstfläche ohne Grünlandnutzung sind Dauergrünlandflächen zu codieren, bei denen die Obstnutzung eindeutig im Vordergrund steht (regelmäßige und vollständige Obstnutzung). Damit ist die Mindesttätigkeit erfüllt. Es handelt sich dabei um Flächen, die üblicherweise mit ca. 100 Bäumen (Hoch- oder Halbstamm) je Hektar bepflanzt sind. Steht die Obstnutzung nicht im Vordergrund, ist die Fläche mit 451 (Wiesen einschließlich Streuobstwiesen) oder mit 592 (Dauergrünland, aus der Erzeugung genommen) zu codieren. Hier ist dann eine Nutzung des Aufwuchses bzw. bei stillgelegten Flächen die Durchführung einer entsprechenden Mindesttätigkeit (Mähen, Mulchen) erforderlich. Bei einer Nutzung mit NC **451 (Wiesen einschließlich Streuobstwiesen)** ist bei einer streifenförmigen Anlage der Obstbäume ein bewirtschaftungstechnisch notwendiger unbearbeiteter Bereich im Umgriff der Reihen möglich.
- Mit **NC 719** Hopfenfechser sind die Flächen zu codieren, auf denen die Stecklingsvermehrung von Hopfenpflanzen erfolgt. Es handelt sich dabei um eine Ackernutzung.
- Bei **Niederwald mit Kurzumtrieb** (NC 841) sind im iBALIS in einem Zusatzfenster für jedes Feldstück die Gehölzart(en), das Pflanzjahr und das Jahr der letzten Ernte anzugeben.
- **Dauerkulturen** (alle mit Status DK gekennzeichneten Nutzungscodes, z. B. Hopfen)

Dauerkulturen sind nicht in die Fruchtfolge einbezogene Kulturen außer Dauergrünland und Dauerweideland, die für die Dauer von mindestens fünf Jahren auf den Flächen verbleiben und wiederkehrende Erträge liefern, einschließlich Reb- und Baumschulen und Niederwald mit Kurzumtrieb. Ggf. darauf befindliche Blühflächen/-streifen werden bei Teilnahme an der ÖR1c mit dem Nutzungscode der Dauerkultur beantragt und zusätzlich mit "ÖR" gekennzeichnet.

- Der Anbau von **Kulturen unter Glas** ist nur förderfähig, wenn der Anbau direkt in den Ackerboden erfolgt bzw. wenn die Pflanzen durch die Töpfe in den Boden wurzeln können.
- **Landwirtschaftliche Lagerung** (z. B. unbefestigte Mieten, Stroh-, Futter- und Dunglagerplätze (max. drei Jahre)) – **NC 994, 996:**

Bei einer Lagerung von landwirtschaftlichen Erzeugnissen oder Betriebsmitteln für die landwirtschaftliche Tätigkeit (z. B. unbefestigte Mieten, Stroh-, Futter- und Dunglagerplätze) handelt es sich um eine nichtlandwirtschaftliche Tätigkeit. Erfolgt im Jahr 2024 eine solche Lagerung länger als 90 aufeinander folgende Tage im Kalenderjahr, ist die betreffende Fläche nicht mehr förderfähig und mit dem **NC 994 (DG)** bzw. NC 996 (Ackerland) und "N" anzugeben. Dabei darf die landwirtschaftliche Lagerung **maximal drei Jahre** andauern. Sie behält jedoch ihren Status als DG bzw. als Ackerland.

Ist die landwirtschaftliche Lagerung jedoch nicht nur kurzzeitig (Lagerung länger als drei Jahre), handelt es sich um eine nichtlandwirtschaftliche Fläche (Nicht-LF), die vom Feldstück auszugrenzen ist (vgl. Abschnitt B Nr. 4). Bei DG ist in diesem Fall eine Genehmigung der Umwandlung bis zum 15. Mai 2024 erforderlich, falls die Lagerung bereits ab dem Jahr 2021 erfolgte. Diese Vorgehensweise gilt in gleicher Weise für eine vorübergehende Nicht-LF, z. B. Holzlager (NC 990) auf Dauergrünland.

Bei einer Lagerung sind darüber hinaus auch die fachrechtlichen Bestimmungen bzw. die Vorgaben der Grundanforderungen an die Betriebsführung (GAB) zu beachten. Dies bedeutet insbesondere, dass Festmist nicht länger als sechs Monate gelagert werden darf. Der Platz, auf dem der Festmist gelagert wird, ist zudem jährlich zu wechseln.

Eine kurzzeitige, vorübergehende landwirtschaftliche Lagerung, die nicht länger als 90 aufeinanderfolgende Tage erfolgt, ist grundsätzlich förderunschädlich. Die betreffende Fläche ist daher mit der jeweiligen Hauptnutzung z. B. NC 451 (Wiesen) anzugeben. (vgl. Merkblatt zum MFA, Abschnitt C).

- Nutzung für nichtlandwirtschaftliche Tätigkeit NC 990
- Eine landw. Fläche die auch für nichtlandwirtschaftliche Tätigkeit genutzt wird, ist nicht förderfähig, wenn die landwirtschaftliche Tätigkeit stark eingeschränkt ist. Dies ist der Fall, wenn:
	- die nichtlandwirtschaftliche Tätigkeit zu einer Zerstörung der Kulturpflanze oder Grasnarbe führt oder zu einer wesentlichen Beeinträchtigung des Bewuchses oder einer wesentlichen Minderung des Ertrags (z. B. Lagerplatz oder Baumaßnahme)
	- innerhalb der Vegetationsperiode oder bei mit Kulturpflanzen genutzten Ackerflächen im Zeitraum zwischen der Bestellung/Pflanzung und der Ernte eine nichtlandwirtschaftliche Tätigkeit erfolgt, die eine gleichzeitige landwirtschaftliche Tätigkeit in diesem Zeitraum erheblich beeinträchtigt oder ausschließt, länger als 14 aufeinanderfolgende Tage andauert oder insgesamt an mehr als 21 Tagen im Kalenderjahr durchgeführt wird (z. B. Festveranstaltungen).
	- durch die nichtlandwirtschaftliche Tätigkeit eine Einhaltung von nach dem GAP-Konditionalitäten-Gesetz oder nach einer Rechtsverordnung auf Grund des GAP-Konditionalitäten-Gesetzes zu beachtenden Grundanforderungen an die Betriebsführung oder GLÖZ-Standards ausgeschlossen ist, oder die auf Dauer angelegte nichtlandwirtschaftliche Tätigkeit kein übliches landwirtschaftliches Produktionsverfahren mehr ermöglicht (z. B. Radwegebau).

In diesen Fällen ist die Fläche mit dem Nutzungscode 990 anzugeben.

# **4. Angaben zur Beantragung von flächenbezogenen Direktzahlungen**

Im iBALIS, Menü "Anträge/Mehrfachantrag", Register "Flächenund Nutzungsnachweis" ist für jeden Nutzungsschlag zwingend ein Eintrag erforderlich. I. d. R. ist das Eingabefeld vom Programm bereits vorbelegt und muss im zutreffenden Falle nur noch gespeichert werden.

Dabei bedeutet:

# **Beantragungsart** "B"

Diese Fläche wird für die Einkommensgrundstützung (EGS), Junglandwirte-Einkommensstützung (JES) und Umverteilungsprämie beantragt. Förderfähige Kulturen sind in der Liste zur Codierung der Nutzung in Spalte "DZ" bzw. "Direktzahlungen" mit "B" gekennzeichnet.

# **Beantragungsart** "N"

Diese Fläche wird für die EGS nicht beantragt. Auch bei allen nicht förderfähigen Kulturen (z. B. NC 958 Naturschutzflächen) ist "N" anzugeben.

# **Beantragungsart** "X"

Wird ausschließlich vom zuständigen AELF gesetzt, wenn im Rahmen der Verwaltungskontrolle festgestellt wird, dass die Mindestparzellengröße weder für die Förderung der EGS noch für ÖR erreicht wurde.

# **"Haken" bei Öko-Regelungen (ÖR)**

Mit dem Haken wird bei einer einzelflächenbezogenen ÖR gekennzeichnet, dass diese Fläche für die angegebene/n ÖR beantragt wird. Auch hier sind Mindestparzellengrößen zu beachten.

# **Verfügbarkeit am 15. Mai 2024 und ganzjährige Förderfähigkeit**

Die Beantragung von flächenbezogenen Direktzahlungen ist nur für Flächen möglich, die dem Antragsteller am 15. Mai 2024 zur Verfügung stehen, grundsätzlich während des gesamten Kalenderjahres 2024 förderfähig sind (vgl. Merkblatt zum MFA Abschnitt C, Nr. 1.4) und die die notwendige Mindestgröße erreichen.

### **Mindestgröße zur Beantragung von flächenbezogenen Direktzahlungen**

Die Mindestgröße zur Beantragung einer förderfähigen Fläche für Direktzahlungen (z. B. "B" oder "Haken" ÖR) beträgt 0,1 ha. Eine geringere Mindestgröße von mindestens 0,01 ha ist möglich in Verbindung mit Gewässerrandstreifen. Ebenfalls können in Verbindung mit bestimmten AUKM, Flächen ab 0,01 ha für Direktzahlungen beantragt werden. Bei Anlage z. B. eines Erosionsschutzstreifens sollte eine entsprechende Bemerkung in der Nutzungserfassung erfasst werden. In diesen Fällen gilt ebenfalls eine reduzierte Mindestgröße von 0,01 ha.

# **5. Zusammenstellung der angegebenen Daten**

Die in den vorherigen Registern erfassten Flächen- und Tierdaten werden in 3 weiteren Registerblättern zusammengefasst dargestellt.

# **5.1 Register Ökoregelungen /Konditionalität – Zusammenfassung der Angaben zu den ÖR und GLÖZ**

In diesem Registerblatt des MFA werden Kennzahlen zu den beantragten Ökoregelungen sowie Angaben zur Konditionalität aufgezeigt.

Die Angaben dienen dem Antragsteller zur Selbstkontrolle (z. B. Einhaltung der GLÖZ-Verpflichtungen).

Zu den Kennzahlen für Betriebe mit Flächen in anderen Bundesländern können bis auf weiteres keine Angaben gemacht werden. Diese sind bei Bedarf selbst zu ermitteln.

# **5.2 Register Betriebsdatenblatt**

Im Betriebsdatenblatt werden wichtige Kennzahlen zu den einzelnen Fördermaßnahmen aufgeführt.

Die Angaben dienen dem Antragsteller zur Selbstkontrolle.

Bei Betrieben mit Flächen auch in anderen Bundesländern werden die Kennzahlen nach Regionen getrennt dargestellt. Bei Antragstellern aus anderen Bundesländern ohne AUM/AUKM in Bayern (Flächenantrag) wird eine eigene Darstellung der in Bayern beantragten Flächen ausgegeben.

# **5.3 Register AUKM-Ergebnisübersicht**

In "AUKM-Ergebnisübersicht" werden wichtige Kennzahlen zu den einzelnen Fördermaßnahmen und die beantragten AUM/AUKM aufgeführt.

Die Angaben in "AUKM-Ergebnisübersicht" dienen dem Antragsteller zur Selbstkontrolle (z. B. Einhaltung der KULAP-Verpflichtungen).

Der Aufruf erfolgt im iBALIS über das Menü "Anträge/Mehrfachantrag", Register "AUKM-Ergebnisübersicht".

# **D Grünland 2024**

# **1. Dauergrünland (DG)**

Als Dauergrünland gelten nach § 7 Absatz 1 der GAP-Direktzahlungen-Verordnung (GAPDZV) Flächen, die durch Einsaat oder auf natürliche Weise (Selbstaussaat) zum Anbau von Gras oder anderen Grünfutterpflanzen genutzt werden, seit mindestens fünf Jahren nicht Bestandteil der Fruchtfolge des landwirtschaftlichen Betriebs sind und mindestens fünf Jahre lang nicht umgepflügt wurden. Dies gilt auch, wenn sie nicht für die Erzeugung genutzt werden.

Dauergrünland, das seit dem 01.01.2021 neu entstanden ist, unterliegt nicht der Pflicht einer förderrechtlichen Genehmigung der Umwandlung. Für alle anderen Dauergrünlandflächen gilt:

Das Umpflügen von DG (z. B. auch zur Grünlanderneuerung) ist als Umwandlung zu werten und muss daher vorher vom AELF genehmigt werden.

Darüber hinaus liegt eine genehmigungspflichtige Umwandlung von DG auch immer dann vor, wenn (ggf. auch ohne Umpflügen der DG-Fläche) eine Bestellung mit einer Ackerkultur erfolgt, die über keinen "GL-Status" verfügt (z. B. NC 115) oder mit einer Dauerkultur. Zudem ist seit dem 28. Oktober 2016 auch die DG-Umwandlung in nichtlandwirtschaftliche Flächen (z. B. durch Bebauung, Aufforstung) genehmigungspflichtig.

# **a) Bereits bestehendes DG**

- DG sind alle Flächen, die bisher mit den NC 451 bis 460 angegeben wurden und weiterhin so genutzt werden. Auch bei einem Wechsel zwischen diesen NC behält die Fläche den Status "DG".
- Den Status "DG" haben auch aus der Erzeugung genommene DG-Flächen (NC 592), stillgelegte DG-Flächen nach FELEG (NC 546), stillgelegte DG-Flächen i. R. von AUM (NC 567) sowie eine landwirtschaftliche Lagerung (z. B. unbefestigte Mieten, Stroh-, Futter- und Dunglagerplätze auf Dauergrünland (NC 994)).
- Bei der Neuanlage von DG als Auflage für eine förderrechtliche Genehmigung zur DG-Umwandlung gilt diese Fläche ab dem Zeitpunkt der Neuanlage als DG, muss mindestens fünf aufeinanderfolgende Jahre für den Anbau von Gras oder anderen Grünfutterpflanzen genutzt werden (d. h. sechs Jahre hintereinander im FNN des MFA angegeben) und darf in diesem Zeitraum somit auch nicht umgepflügt werden. Diese Flächen werden im i-BALIS, Menü "Anträge/Mehrfachantrag", Register "Flächen- und Nutzungsnachweis", neben der Karte mit "DG-Ersatzfläche" ausgegeben. Im FNN-Ausdruck werden diese "DG-Ersatzflächen" oberhalb der Karte aufgeführt. Sie sind mit einem NC für DG (z. B. NC 451) zu beantragen.

# **b) Neues DG ab 2024**

- Außerdem sind im Jahr 2024 neu als DG einzustufen alle Flächen, die seit mindestens fünf Jahren, also in den Jahren 2019 bis 2023 durchgehend mit folgenden GL-NC angegeben und als solche genutzt wurden:
	- Ackerfutter (NC 422, 424, 428, 429, 441, 442 oder 443) oder
	- Ackerland aus der Erzeugung genommen (NC 591), stillgelegte Ackerflächen nach FELEG (NC 545), unbestockte Rebflächen (NC 844) oder
	- Grünbrache im ökologischen Landbau (NC 941), wenn sie im Jahr 2024 wiederum eine der o. g. Nutzungen (incl. des neuen NC 942 - Gründüngung im ökologischen Landbau) aufweisen.

Diese Flächen sind im Jahr 2024 im iBALIS, Menü "Anträge/Mehrfachantrag", Register "Flächen- und Nutzungsnachweis", zwingend als DG mit den NC 451-453 oder 592 anzugeben. Dieses neu entstandene Dauergrünland unterliegt dann **nicht** einer förderrechtlichen Genehmigung zur DG-Umwandlung.

- Die Leguminosen Klee (NC 421, 921), Luzerne (NC 423, 922), Klee-Luzerne-Gemisch (NC 425), Esparsette/Serradella (NC 430) sowie Leguminosen-Gras-Gemische (Leguminosen überwiegen) (NC 434) zählen als **Ackerkultur**, solange der naturbedingt entstehende Gras- bzw. Grünfutterpflanzenanteil nur marginal ist. Sie unterliegen somit nicht der DG-Entstehung (vgl. Beispiel 4 zu GL).
	- **Pflugregelung:** Allerdings entsteht kein DG im Jahr 2024 bei Flächen mit

den o. g. Nutzungen, die seit dem 30. März 2018 umgepflügt wurden, wenn die erforderliche Anzeige fristgerecht spätestens einen Monat nach dem Umpflügen beim AELF erfolgte (§ 41 Absatz 8 GAPInVeKoS-Verordnung). Die Fünfjahresfrist zur Entstehung von DG beginnt dann mit dem Jahr, in dem der Endtermin der nächsten Mehrfachantragstellung nach dem Umpflügen liegt. Wurden demnach die Flächen bis zum 15. Mai 2024 umgepflügt, beginnt die Fünfjahresfrist zur DG-Entstehung mit dem Jahr 2024. Wurde danach bis spätestens 15. Mai 2025 umgepflügt, beginnt sie im Jahr 2025 usw. (vgl. Abschnitt D Nr. 2). Ein Umpflügen von Grünland im Rahmen der Pflugregelung ist ab dem Jahr 2024 durch FAL-BY zu belegen. Zur Dokumentation sind je Nutzungsschlag georeferenzierte Fotos des Umpflügens (Panoramaaufnahme der Fläche sowie eine Detailaufnahme, auf der das Umpflügen erkennbar ist) einzureichen.

– **Fruchtwechsel bei Grünfutter**

Allerdings entsteht kein DG im Jahr 2024 bei Grünlandflächen, wenn Gras nach dem Anbau einer Mischung von Gras und Leguminosen oder eine Mischung von Gras und Leguminosen nach dem Anbau von Gras ausgesät wird (vgl. dazu "Grünfutterwechsel mit Einsaat (Fruchtwechsel" im folgenden Abschnitt Nr. 2 "Sonstiges Grünland (GL)".

– Im Rahmen von AUM/AUKM stillgelegte Ackerflächen (NC 884, NC 885, NC 918) bleiben ebenfalls Ackerland. Der Fünfjahreszeitraum zur DG-Entstehung beginnt frühestens nach Ablauf des AUM/AUKM-Verpflichtungszeitraums.

Die Fünfjahresfrist zur DG-Entstehung ist unterbrochen bei:

- Ackerflächen, die ab Verpflichtungsbeginn 2020 in die AUM "Umwandlung von Acker in Grünland" (B28/B29/H20) oder "Gewässer- und Erosionsschutzstreifen" (B32-B34) einbezogen sind, während des Verpflichtungszeitraums.
- Ackerflächen die ab dem Verpflichtungszeitraum 2023 in die AUKM K50, K51, K58, G20 einbezogen sind, während des Verpflichtungszeitraums (vgl. Beispiel 8 zu GL).

HINWEIS: Neben dem Förderrecht ist im Bayerischen Naturschutzgesetz (BayNatSchG) eine eigene naturschutzrechtliche Dauergrünland-Definition enthalten, die während der o.a. Maßnahmen (förderrechtlich sind die Zähljahre ausgesetzt) zur naturschutzrechtlichen Dauergrünlandentstehung führen kann. Es wird daher empfohlen, sich bei der zuständigen unteren Naturschutzbehörde (uNB) zu informieren, ob während des Verpflichtungszeitraums naturschutzrechtlich Dauergrünland entstehen kann.

#### **Beispiele zum Status der Grünlandnutzung:**

#### **Beispiel 1 zu DG:**

Ein Feldstück wurde im Jahr 2019 erstmals als Ackergras (NC 424) genutzt, anschließend 2020 (ohne Pflugregelung) als Kleegras (NC 422) neu eingesät und seitdem so genutzt und beantragt. Ab dem Jahr 2024 ist die Fläche als DG (z. B. NC 451) anzugeben.

#### **Beispiel 2 zu DG:**

Auf einem Feldstück wurde seit dem Jahr 2019 eine Fläche aus der Erzeugung (NC 591) genommen und der Selbstbegrünung überlassen oder gezielt begrünt. Im Jahr 2024 ist diese Fläche als DG (NC 592) anzugeben, wenn sie wieder stillgelegt (keine ÖR1a, GLÖZ8 oder AUM-Stilllegung) wird, und ein typischer Dauergrünlandbewuchs gegeben ist.

#### **Beispiel 3 zu DG:**

Auf einem Feldstück wurde seit dem Jahr 2012 eine Fläche von 2,20 ha Ackerland aus der Erzeugung (NC 591) genommen und der Selbstbegrünung überlassen oder gezielt begrünt. Im Jahr 2016 bis 2022 wurde sie als ÖVF-Brache (NC 062)

angegeben und im Jahr 2023 mit dem Code 591. Die Fläche ist 2024 als DG (NC 451-453) anzugeben, wenn eine Gras- oder Grünfutternutzung erfolgt, oder als DG aus der Erzeugung genommen (NC 592) anzugeben, wenn sie wieder stillgelegt wird (keine ÖR1a, GLÖZ8 oder AUM-Stilllegung).

#### **Beispiel 4 zu DG (Meldung des Umpflügens):**

Ein Feldstück wurde seit dem Jahr 2019 mit wechselnden Grünlandnutzungen beantragt. Damit wäre im Jahr 2024 grundsätzlich die Fünfjahresfrist zur DG-Entstehung erfüllt. Im August 2023 wurde das Kleegras umgepflügt und anschließend wieder als Kleegras eingesät. Die Anzeige des Umpflügens erfolgte rechtzeitig am AELF Ende August 2023. Die Fünfjahresfrist zur Entstehung von DG beginnt neu mit dem Jahr, in dem der Endtermin der nächsten Mehrfachantragstellung nach dem Umpflügen liegt (hier 2024).

#### **Beispiel 5 zu DG (Meldung des Umpflügens):**

Beispiel 5 entspricht Beispiel 4, nur mit dem Unterschied, dass das Umpflügen und die Anzeige im April 2024 erfolgt. Die Fünfjahresfrist zur Entstehung von DG beginnt auch hier mit dem Jahr 2024.

Wäre das Umpflügen erst im Juni 2024 und somit nach dem 15. Mai 2024 erfolgt, wäre im Jahr 2024 bereits DG entstanden. Für das Umpflügen im Juni 2024 ist jedoch keine vorherige förderrechtliche Genehmigung zur Umwandlung von Dauergrünland erforderlich, da es sich hier um neu entstandenes DG nach dem Stichtag 01.01.2021 handelt.

#### **Beispiel 6 zu Fruchtwechsel**

Ein Feldstück wurde seit dem Jahr 2019 mit Ackergras (NC 424) beantragt. Im März 2024 erfolgt eine pfluglose Aussaat mit einer Gras-Leguminosenmischung in den Ackergrasbestand. In der Folge entwickelt sich ein Kleegrasbestand und wird als solcher mit dem NC 422 im MFA 2024 angegeben. Die Aussaat wird bestätigt und das Saatgutettikett als Nachweis vorgelegt. Es entsteht im Jahr 2024 kein Dauergrünland und die Fünfjahresfrist zur Entstehung von Dauergrünland beginnt neu mit dem Jahr 2024.

# **2. Sonstiges Grünland (GL)**

Sonstiges Grünland (GL) sind Flächen, die weniger als fünf Jahre (z. B. seit dem Jahr 2021) durchgehend als

- **Ackerfutter** (NC 422, 424, 428, 429, 441, 442 oder 443) oder
- **Ackerland** aus der Erzeugung (NC 591), stillgelegte Ackerflächen nach FELEG (NC 545), unbestockte Rebflächen (NC 844) oder
- **Grünbrache** im ökologischen Landbau (NC 941) bis 2023
- **Gründüngung** im ökologischen Landbau (NC 942) ab 2024

angegeben und als solche genutzt wurden, wenn sie im Jahr 2024 wiederum oder erstmalig eine der o. g. GL-Nutzungen aufweisen.

#### **Pflugregelung:**

Gemäß § 41 Satz 8 GAPInVeKoS-Verordnung ist der Betriebsinhaber verpflichtet, das Umpflügen der o. g. GL-Flächen mit dem Ziel die Fläche wieder mit Gras oder anderen Grünfutterpflanzen anzulegen, schriftlich anzuzeigen. Diese **Anzeige** hat unter Angabe der Lage und Größe der Fläche und des Datums des Umpflügens **spätestens einen Monat** nach dem Umpflügen online beim AELF zu erfolgen.

Soweit diese Bedingungen erfüllt sind, beginnt die Fünfjahresfrist zur Entstehung von DG mit dem Jahr, in dem der Endtermin der nächsten Mehrfachantragstellung nach dem Umpflügen liegt. Wurden demnach die Flächen bis zum 15. Mai 2024 umgepflügt, beginnt die Fünfjahresfrist zur DG-Entstehung mit dem Jahr 2024. Wird danach bis spätestens 15. Mai 2025 umgepflügt, beginnt sie im Jahr 2025 usw.. Das automatisch ermittelte GL-Zähljahr wird dahingehend angepasst.

Unterbleibt diese Anzeige oder erfolgt sie nicht fristgerecht, kann das Umpflügen bei der Fünfjahresfrist zur Entstehung von DG nicht berücksichtigt werden.

Die Pflugregelung kann auch auf beiden verpflichtenden Gewässerrandstreifen (§ 16 BayNatSchG und § 38a WHG) angewendet werden. Die Pflugregelung kann auf Gewässerrandstreifen nach § 38a WHG jedoch nur einmal innerhalb von Fünfjahreszeiträumen durchgeführt werden. Der erste Fünfjahreszeitraum begann mit Ablauf des 30. Juni 2020.

Wie unter Abschnitt D Nr. 1 b bereits ausgeführt, unterbricht eine Einbeziehung in bestimmte AUM/AUKM (B28, B29, H20, K50, K58, G20, G12, G13/H12-H14) die Fünfjahresfrist zur DG-Entstehung. Die Jahre mit einer GL-Nutzung davor und danach sind allerdings bei der DG-Entstehung zu berücksichtigen. Maßgeblich ist deshalb das ursprüngliche Beginn-Jahr der GL-Nutzung, d. h. der **Beginn der Fünfjahresfrist zur DG-Entstehung** (vgl. Beispiel 8 zu GL).

Eine Unterbrechung der Fünfjahresfrist zur DG-Entstehung liegt auch vor, wenn eine Stilllegung als GLÖZ8 oder mit der ÖR1a/b beantragt wird. Die Jahre mit einer GL-Nutzung davor und danach sind allerdings bei der DG-Entstehung zu berücksichtigen.

Die Fünfjahresfrist zur Dauergrünlandentstehung ist jedoch lediglich im Förderrecht unterbrochen. Das bedeutet, dass förderrechtlich während der Unterbrechung kein Dauergrünland entstehen kann, aber naturschutzrechtlich unter Umständen schon, siehe "HINWEIS" unter 1. b).

#### **Grünfutterwechsel mit Einsaat (Fruchtwechsel):**

Nach § 7 Absatz 4 der GAPDZV liegt bei Grünlandflächen (noch kein DG!) eine Fruchtfolge auch vor, wenn Gras nach dem Anbau einer Mischung von Gras und Leguminosen oder eine Mischung von Gras und Leguminosen nach dem Anbau von Gras ausgesät wird. Wenn vom Antragsteller im Flächenund Nutzungsnachweis im iBALIS angegeben wird, dass auf einer Fläche im Vergleich zum Vorjahr ein u. g. NC-Wechsel stattgefunden hat und dies in Verbindung mit einer entsprechenden Aussaat mit geeigneter Sätechnik erfolgt bzw. erfolgt ist, dann beginnt die Fünfjahresfrist zur DG-Entstehung (mit dem Jahr 2024) von neuem.

Eine Abfrage, ob eine entsprechende Einsaat auf der Fläche stattgefunden hat, erscheint in der Nutzungserfassung **nur** bei folgenden NC-Wechsel:

Wechsel von Ackergras (NC 424) zu Kleegras (NC 422) und umgekehrt oder von Grünlandeinsaat – Wiesen, Mähweiden, Weiden (NC 441, NC 442, NC 443) zu Ackergras/Kleegras und umgekehrt.

Als Nachweis für eine Einsaat muss der entsprechende Saatgutbeleg beim AELF eingereicht werden (Mitteilungsfunktion mit Hochladen des Saatgutetikettes). Es wird zudem dringend empfohlen die Einsaat bzw. die Aussaattechnik zusätzlich über ein Foto zu dokumentieren (z.B. in FAL-BY Aufnahme der Fläche sowie der Sätechniik, auf der die Einsaat erkennbar ist).

#### **GL-Zähljahre**

Für jeden GL-Nutzungsschlag wird die Anzahl der Vorjahre, in denen durchgehend eine GL-Nutzung beantragt wurde, unter Berücksichtigung der o. g. Pflugregelung bzw. des Fruchtwechsels automatisch vom EDV-System ermittelt. Dabei werden auch Unterbrechungen durch die o. g. GLÖZ8/ÖR1a oder bestimmte AUM automatisch vom EDV-System beachtet. Ebenso wird die Fruchtfolge durch Aussaat beim Wechsel der NC 422 und 424 bzw. Grünlandeinsaat berücksichtigt. Daraus ergibt sich zusammen mit dem aktuellen Antragsjahr die Anzahl der GL-Zähljahre.

# **Beispiel:**

Wurde eine Fläche in den Antragsjahren 2020 und 2021 mit Ackergras (NC 424) und 2022 bis 2023 als Ackerland aus der Erzeugung genommen (NC 591) beantragt, so ergeben sich 5 GL-Zähljahre im Jahr 2024. Wäre diese Fläche

bereits im Jahr 2019 als Ackergras beantragt worden, würden sich 6 GL-Zähljahre im Antragsjahr 2024 ergeben, und die Fläche hätte den Status DG. Sobald also 6 GL-Zähljahre erreicht sind, handelt es sich bei der betreffenden Fläche um DG.

### **Beispiel:**

Auf einer Fläche mit Ackergras (NC 424) erfolgte im April 2023 ein Umpflügen, das fristgemäß am AELF angezeigt wurde. Die Fläche wurde wiederum mit Ackergras eingesät und seither so genutzt. Die Fünfjahresfrist zur Entstehung von DG beginnt mit dem Jahr 2023. Somit ergeben sich im Jahr 2024 für diese Fläche 2 GL-Zähljahre.

#### **Beispiel:**

Auf einer Fläche mit Ackergras (NC 424) seit 2020 erfolgte Anfang Oktober 2023 eine Aussaat in den bestehenden Bestand mit Klee bzw. Kleegras. Es ergibt sich in 2024 ein Kleegrasbestand. In der Nutzungserfassung wurde der Codewechsel von 424 auf 422 mit erfolgter Einsaat bestätigt. Die Fünfjahresfrist zur Entstehung von DG beginnt mit dem Jahr 2024. Ohne bestätigte Einsaat ergäbe sich für die Kultur ein Zähljahr 5.

Zur Information des Antragstellers, ob eine Fläche noch den GL-Status hat oder bereits als "DG" einzustufen ist, werden die Anzahl der GL-Zähljahre im iBALIS, Menü "Anträge/Mehrfachantrag", Register "Flächen- und Nutzungsnachweis" im GL-Verwaltungsfenster  $\mathbf{V}$  ausgegeben.

Angaben zu den GL-Zähljahren sind vom Antragsteller im Regelfall nicht zu machen.

Ist insbesondere bei neu beantragten Flächen das automatisch ermittelte GL-Zähljahr nicht korrekt, so ist im Register "Flächenund Nutzungsnachweis" im "Bemerkungsfenster" unter beim betroffenen Feldstück eine entsprechende Bemerkung zu erfassen. Soll im Rahmen des MFA 2024 ein Umpflügen von Grünland angezeigt werden, so ist das GL-Beginnjahr im GL-Verwaltungsfenster  $\mathbf{\hat{V}}$  auf 2024 zu korrigieren. Dies entbindet jedoch nicht von der Online-Meldung "Anzeige des Umpflügens von Grünlandflächen" im iBALIS.

Seit 2020 auf Ackerland neu **eingesätes Grünland** (Wiesen, Mähweiden, Weiden) ist noch kein DG und deshalb mit dem **NC 441, 442 oder 443** (GL-Einsaat) anzugeben. Bei AUKM zählen diese NC jedoch zum DG und sind damit bei den entsprechenden AUM/AUKM förderfähig.

Neu eingesätes Grünland als Ersatzfläche für eine DG-Umwandlung im Rahmen eines förderrechtlichen Genehmigungsverfahrens ist jedoch sofort DG (vgl. Abschnitt D Nr. 1 a).

# **Beispiele zur Erläuterung der GL-Zähljahre**

**Die nachfolgenden Beispiele zu GL-Zähljahren und deren Unterbrechung beziehen sich ausschließlich auf das Förderrecht.**

#### **Beispiel 1 zu GL:**

Ein Ackerfeldstück wurde im Jahr 2020 aus der Erzeugung genommen (NC 591) und der Selbstbegrünung überlassen oder gezielt begrünt. Im Jahr 2022 wurde Kleegras (NC 422) ohne Mitteilung des Umpflügens neu eingesät und die Fläche seitdem so genutzt. Es werden im Jahr 2024 5 GL-Zähljahre ermittelt, eine weitere Bearbeitung ist nicht notwendig.

#### **Beispiel 2 zu GL (Gründüngung):**

Auf einem Feldstück wurde im Jahr 2020 eine Fläche von 2,00 ha Kleegras (NC 422) neu eingesät. Im Jahr 2024 wird dieses Kleegras als Gründüngung im ökologischen Landbau (NC 942) beantragt. Im Jahr 2024 werden 5 GL-Zähljahre ermittelt, eine weitere Bearbeitung ist nicht notwendig.

#### **Beispiel 3 zu GL:**

Auf einem Feldstück wurde im Jahr 2021 eine Fläche von 5,00 ha Kleegras (NC 422) neu eingesät und seitdem so genutzt. Im Jahr 2024 ist kein ausreichender Kleeanteil mehr vorhanden. Die Fläche ist als Ackergras (NC 424),

Grünlandeinsaat (NC 441-443) oder Wechselgrünland (NC 428) anzugeben und wird mit dem ursprünglichen Einsaatjahr 2021 weitergeführt. Deshalb ist nur der NC zu ändern. Es werden im Jahr 2024 4 GL-Zähljahre ermittelt, eine weitere Bearbeitung ist nicht notwendig. Wäre stattdessen im Jahr 2024 eine Aussaat mit Gras erfolgt und hätte diese zu dem Grasbestand geführt, würde die DG-Entstehung im Jahr 2024 neu beginnen, falls diese Aussaat in der FNN-Erfassung bestätigt worden wäre.

#### **Beispiel 4 zu GL (Leguminosen-Reinsaat):**

Auf einem Feldstück wurde im Jahr 2021 eine Fläche von 1,50 ha Luzerne (NC 423) in Reinsaat angebaut und bis 2023 so genutzt. Im Jahr 2024 liegt auf der Fläche ein Klee-/Luzernegras-Gemisch (NC 422) vor. Dies ergab sich durch natürliche Erhöhung des Grasanteils. Im Jahr 2024 ergibt sich GL-Zähljahr 1, da die vorherige Reinsaat mit Luzerne als Ackerkultur (kein GL-Status) zählt. Außer der Angabe des neuen Nutzungscodes (NC 422) ist eine zusätzliche Bearbeitung nicht notwendig.

#### Beispiel 5 zu GL (ÖR1a):

Eine Fläche wurde seit dem Jahr 2019 stillgelegt (NC 591). Im Jahr 2023 wird diese Fläche in die Öko-Regelung 1a einbezogen und auch im Jahr 2024 so weitergeführt. Es ergeben sich damit 4 GL-Zähljahre. Ohne Beantragung der Öko-Regelung ergäben sich 5 GL-Zähljahre.

#### **Beispiel 6 zu GL (GLÖZ8-Brache):**

Auf einem Feldstück wurde seit dem Jahr 2016 eine Fläche von 1,80 ha Ackerland aus der Erzeugung (NC 591) genommen und der Selbstbegrünung überlassen. Im Jahr 2020 errechneten sich 5 GL-Zähljahre. 2021 und 2022 wurde sie als ÖVF-Brache (NC 062) genutzt und beantragt. Im Jahr 2023 und 2024 wird die Fläche als GLÖZ8-Brache gekennzeichnet. Damit erhält diese Fläche im Jahr 2024 keinen DG-Status und bleibt Ackerland. Es werden weiterhin 5 GL-Zähljahre ermittelt.

Beispiel 7 zu GL (Leguminosen-Gras-Gemisch (Leguminosen überwiegt) (NC 434))

Auf einem Feldstück wird nach der Nutzung mit Winterweizen im Vorjahr im Herbst 2023 ein Leguminosen-Gras-Gemisch eingesät und im Jahr 2024 mit dem Nutzungscode 434 beantragt. Es errechnet sich kein GL-Zähljahr, da dieser Nutzungscode wie z. B. auch Luzerne als reine Ackernutzung zählt.

Beispiel 8 zu GL (Feldstück in AUM einbezogen):

Auf einem Feldstück wurde im Jahr 2017 eine Fläche von 1,70 ha mit Ackergras (NC 424) eingesät und auch 2018 so genutzt. Im Jahr 2020 wurde diese Fläche in die KULAP-Maßnahme B28 "Umwandlung von Ackerland in Grünland" einbezogen, wodurch die DG-Entstehung unterbrochen wird. Sie ist als Grünlandeinsaat (NC 441) anzugeben. Damit ergeben sich 3 GL-Zähljahre (2017, 2018, 2019) im Jahr 2024. Eine weitere Bearbeitung ist nicht notwendig.

Durch das Einbeziehen in die Maßnahme B28 in den Jahren 2020 bis 2024 entsteht frühestens im Jahr 2027 DG.

**Die im iBALIS ausgegebenen Angaben sind eingehend zu überprüfen und ggf. zu korrigieren.**

#### **3. Umweltsensibles Dauergrünland:**

Für das Feldstück wird angegeben, ob es sogenanntes umweltsensibles Dauergrünland enthält. Die Ausgabe erfolgt im iBALIS, Menü "Anträge/Mehrfachantrag", Register "Flächenund Nutzungsnachweis" neben der Karte und im FNN-Flächenausdruck. Seit 2023 liegt sensibles Dauergrünland im gesamten Bereich der Natura2000-Flächen vor und nicht mehr nur in deren FFH-Anteilen.

#### **4. Klimasensibles Dauergrünland**

Dauergrünlandflächen, die in der Moorbodenkulisse (GLÖZ2) liegen, werden als Klimasensibles Dauergrünland bezeichnet. Für dieses Dauergrünland gilt ein absolutes

Umwandlungsverbot, das auch für ab 2021 neu entstandenes Dauergrünland greift.

# **E Angaben/Hinweise zu Agrarumweltund Klimamaßnahmen (AUM/AUKM)**

# **1. Grundsätzliches**

Besondere Sorgfalt ist auf die Beachtung der im AUKM-Grundantrag 2024 beantragten sowie aus früheren AUM-Grundanträgen bewilligten Maßnahmen zu legen. Insbesondere ist die Vollständigkeit aller laufenden AUM/AUKM sowie die Angaben zu den einzelflächenbezogenen Maßnahmen im FNN sowie unter "AUKM-Ergebnisübersicht" zu überprüfen.

Der Zahlungsantrag für beantragte AUKM mit Verpflichtungsbeginn (VPB) 2024 sowie bewilligte AUM (VPB vor 2023) ist nur vollständig gestellt, wenn alle bewilligten oder beantragten Maßnahmen in "AUKM-Ergebnisübersicht" des MFA aufgeführt sind. Im Falle von einzelflächenbezogenen Maßnahmen mit festem Flächenbezug muss die Maßnahme zusätzlich im FNN in der Tabelle "AUKM-Einzelflächen" eines jeden mit der Maßnahme beantragten Feldstücks aufgeführt sein. Im Rahmen von AU- und AUK-Streuobstmaßnahmen bewilligte oder beantragte Streuobstbäume müssen in dieser Tabelle ebenfalls mit einer konkreten Baumanzahl enthalten sein. Sind beantragte oder bewilligte AUM/AUKM nicht in "AUKM-Ergebnisübersicht" und nicht in den Feldstücken des FNN enthalten, sind die Angaben im Register "Flächen- und Nutzungsnachweis" im "Bemerkungsfenster" beim jeweiligen Feldstück zu ergänzen oder schriftlich mitzuteilen. Zudem ist das zuständige AELF zu kontaktieren.

Für einzelflächenbezogene AUM/AUKM (KULAP, Moorbauernprogramm, VNP) sind im iBALIS, Menü "Anträge/Mehrfachantrag", Register "Flächen- und Nutzungsnachweis", in der Rubrik "Agrarumweltmaßnahmen (AUM)" folgende Angaben erforderlich, soweit nicht bereits angezeigt:

- **Schlagnummer**
- Code für die Maßnahme, z. B. K50, G23, F23
- Laufzeit der Verpflichtung bzw. Durchführungsjahr
- Flächenumfang in ha bzw. Bäume

Soll für eine Fläche **keine gesamtbetriebliche bzw. betriebszweigbezogene AUM/AUKM-Förderung** gewährt werden, bzw. sind förderschädliche Bewirtschaftungsauflagen (vgl. Abschnitt F Nr. 1.2.3) für die Fläche vorhanden, ist die Angabe des AUM-Förderausschlusses im Portal iBALIS erforderlich.

Die bis 2022 gültigen Sperrcodes B02 bis B04 werden seit 2023 unter AUM-Förderausschluss geführt. Diese werden als AUM-Förderausschlusspolygone angezeigt und sind auf Vollständigkeit zu überprüfen.

Korridormaßnahmen dürfen nicht auf Flächenbereichen mit förderschädlichen Bewirtschaftungsauflagen beantragt werden. Ggf. sind separate Nutzungsschläge zu erfassen.

Wurden auf AUM/AUKM-Flächen, die im Verpflichtungsjahr 2024 bis zum 31. Mai zugehen, durch den Vorbewirtschafter im Jahr 2024 die Bestimmungen der jeweiligen AUM/AUKM nicht eingehalten, ist dies dem AELF schriftlich mitzuteilen oder im iBALIS, Menü "Anträge/Mehrfachantrag", Register "Flächenund Nutzungsnachweis" im "Bemerkungsfenster" unter beim jeweiligen Feldstück zu dokumentieren. Das gleiche gilt für Flächen, die nach dem 15. Mai abgehen, wenn durch den Folgebewirtschafter noch im Verpflichtungsjahr 2024 AU/AUKM-Bestimmungen nicht eingehalten werden. Durch die rechtzeitige Mitteilung des Verstoßes, bevor er im Rahmen der Kontrolle aufgedeckt wird, können Sanktionen und in bestimmten Fällen sogar Kürzungen vermieden werden.

Beispiel: Ein Betrieb mit der Maßnahme O10 "Ökologischer Landbau im Gesamtbetrieb" gibt nach dem 15. Mai 2024 eine Fläche an einen Betrieb ab, der noch im Herbst 2024 chemisch-

synthetische Pflanzenschutzmittel ausbringt. Dies teilt der Landwirt dem AELF unverzüglich mit. Für diese Fläche kann im Jahr 2024 keine O10-Zuwendung gewährt werden, jedoch werden durch die rechtzeitige Mitteilung Sanktionen verhindert.

# **Festlegung der in die Korridormaßnahmen einbezogenen Flächen**

Für beantragte oder bewilligte AU-/AUK-Korridormaßnahmen sind die in dem aktuellen Jahr einbezogenen Flächen zwingend im iBALIS, Menü "Anträge/Mehrfachantrag", Register "Flächenund Nutzungsnachweis" in der Spalte "Code/Nutzungsart" nach Eingabe des Nutzungscode anzugeben. Die möglichen Maßnahmen werden jeweils als zusätzliche Zeile angeboten und werden durch Anhaken für diesen Schlag beantragt.

Zu den Korridormaßnahmen zählen: B47, K14, K40, K42, K46, K48.

Wird eine Teilfläche (Schlag) des Feldstücks in eine AU-/AUK-Korridormaßnahme einbezogen, ist im iBALIS, Menü "Anträge/Mehrfachantrag", Register "Flächen- und Nutzungsnachweis" über den Button "Zur Schlagabgrenzung wechseln" für diese Teilfläche ein separater Nutzungsschlag abzugrenzen. Am gebildeten Nutzungsschlag ist die Korridormaßnahme nach Eingabe des Nutzungscodes auszuwählen.

# **2. Hinweise zu einzelnen Maßnahmen**

Im Folgenden handelt es sich vorrangig um Ergänzungen der bestehenden Regelungen in den AUKM-Merkblättern.

Im Rahmen von AUKM werden einige NC anders eingestuft als bei den Direktzahlungen. Das sind im Speziellen der Bereich Grünland, der Bereich Acker und der Bereich Brache.

#### **Definition zur Ackerfläche für Maßnahmen ab VPB 2023** Ackerfläche bei KULAP und bei Ökolandbau

Folgende Ackernutzungscodes (einschließlich außerbayerischer NC) gehören abweichend zur Spalte "Landnutzung" der online-Liste zur Codierung der Nutzung **nicht** zur Ackerfläche:

- NC 441 bis 443
- NC 545, 563, 564, 573-576, 581-583, 590, 591, 844, 884, 885, 888, 915, 918, 928, 996

#### **Definition zum Grünland für Maßnahmen ab VPB 2023** Grünland bei KULAP und bei Ökolandbau:

Die NC 441-443 werden abweichend zur Spalte "Landnutzung" der online-Liste zur Codierung der Nutzung als Dauergrünland eingestuft.

# **Nutzungen mit Dauerkulturen (DK)**

Folgende DK-Nutzungscodes gehören abweichend zur Spalte "Landnutzung" der online-Liste zur Codierung der Nutzung zur Ackerfläche:

NC 802, 804, 805, 806, 852, 853, 854.

# **Definition zu aus der Erzeugung genommenen Flächen für Maßnahmen ab VPB 2023**

# Brachen in AUKM

Zu Brachen im Sinne von AUKM gehören folgende Nutzungscodes (Beschränkung auf bayerische NC): NC 545, 546, 564, 567, 583, 590, 591, 592, 844, 884, 885, 914, 918.

Ab dem Antragsjahr 2023 wird der NC 919 Saatmais (Saatgutvermehrung) bei den nachfolgenden AUM/AUKM wie folgt berücksichtigt:

• Vielfältige Fruchtfolgen B43, K30-K34:

Die einzelnen Nutzungsarten bei Mais (NC 171, 411, 412, 919) werden jeweils zu einer Hauptfruchtart im Sinne dieser Maßnahme zusammengefasst.

• K44 "Verzicht auf Intensivkulturen"

Förderverpflichtungen:

Verzicht auf den Anbau von Winterweizen (NC 115, auch bei Hauptnutzung GPS), Raps (NC 311, 312 auch bei Hauptnutzung GPS), Mais (NC 171, 411, 412, 919), Kartoffeln (NC 601, 602), Körnerleguminosen (NC 210 – 292, 330 auch bei Hauptnutzung GPS) und Feldgemüse (NC 610 – 648).

K54 "Einsatz von Trichogramma bei Mais"

# Förderverpflichtungen:

Förderfähig ist der Einsatz von Trichogramma zur Bekämpfung des Maiszünslers mit der erforderlichen Aufwandmenge auf allen jährlich im gesamten Betrieb mit Mais angebauten Flächen. Die erforderliche Mindest-Aufwandmenge beträgt 200.000 Nützlinge pro ha.

• G11 "Extensive Ackernutzung für Feldbrüter und Ackerwildkräuter"

# Förderverpflichtungen:

Extensive Ackerbewirtschaftung unter Verzicht auf den Anbau von Mais, Zuckerrüben, Kartoffeln und Ackergras (NC 171, 411, 412, 424, 601 – 603, 912, 919, 921, 922).

• H11 "Extensive Ackernutzung für Feldbrüter und Ackerwildkräuter"

# Förderverpflichtungen:

Extensive Ackerbewirtschaftung unter Verzicht auf den Anbau von Mais, Zuckerrüben, Kartoffeln, Klee und Ackergras (NC 171, 411, 412, 421, 424, 601-603, 912, 919, 921, 922)

# **2.1 Maßnahme B10/O10 "Ökologischer Landbau im Gesamtbetrieb"**

Für ökologisch bewirtschaftete Ackerflächen, die im Rahmen der Fruchtfolgegestaltung als Gründüngung genutzt werden, ist der **NC 942 "Gründüngung im ökologischen Landbau"** zu verwenden. Eine Fläche mit NC 942 kann bis zu einem Anteil von max. 30 % der Ackerfläche (**AUKM-Ergebnisübersicht AUKM Ackerfläche**) bei der Maßnahme B10/O10 gefördert werden (siehe Nr. C 3b NC 942).

Die NC 614 (Brauner Senf), 615 (Brunnenkresse), 616 (Senfrauke), 617 (Gartenkresse), 618 (Gartenrettich) und 619 (Weißer/Gelber Senf) sowie NC 702 (Rollrasen) und NC 806 (Rutenhirse/Switchgras) werden bei der Maßnahme B10/O10 "Ökologischer Landbau im Gesamtbetrieb" als Ackernutzung eingestuft und somit wird die Höhe der Zuwendung für Acker gewährt.

Die NC 884 (Brache mit Rohboden bis zum Beginn der Bewirtschaftungsruhe), NC 885 (Brache/-streifen mit Verbot der Mindesttätigkeit, mehrjährig) sowie NC 918 (blühende Brache/ streifen mit mehrjähriger Blühmischung) werden bei der Maßnahme B10/O10 "Ökologischer Landbau im Gesamtbetrieb" generell nicht zusätzlich zu dem für den jeweiligen VPB gültigen AUM/AUKM-Merkblatt gefördert.

Die NC 434 (Gras-Leguminosen Gemisch (Leguminosen überwiegt)) und NC 913 (Samenvermehrung für Wildkräuter und Wildgräser) werden bei der Maßnahme B/O10 "Ökologischer Landbau im Gesamtbetrieb" als Ackerland eingestuft und somit wird die Höhe der Zuwendung für Ackerland gewährt.

Der NC 481 (Streuobstfläche ohne Grünlandnutzung) wird bei der Maßnahme B10/O10 "Ökologischer Landbau im Gesamtbetrieb" als Grünland eingestuft und somit wird die Höhe der Zuwendung für Grünland gewährt.

#### 2.2 Maßnahme B32-B34 "Gewässer- und Erosionsschutz**streifen"**

Wird bei dem beantragten B32-B34-Schlag die angrenzende Ackerfläche aus der Erzeugung genommen (NC 545, 590, 591, 884, 885, 918, 941) oder als Ackerfläche mit den NC 421 bis 443, 766, 802 bis 854, 861 bis 871, 912, 914, 921 bis 996 genutzt, erfolgt in diesem Jahr keine Förderung für die Gewässerund Erosionsschutzstreifen.

# 2.3 Maßnahme T10 "Tierwohl-Sommerweidehaltung"

Bei Weideflächen (NC 452-455) und Grünlandeinsaat-Weideflächen (NC 442 und 443), die nicht mit Rindern beweidet werden können oder dürfen (z. B. aufgrund von

Bewirtschaftungsbeschränkungen in Wasserschutzgebieten, Pferdekoppel), ist im iBALIS, Menü "Feldstückskarte", ein "AUM-Förderausschluss" zu erfassen. Diese Flächen werden zur Ermittlung der erforderlichen Mindestweidefläche (0,07 ha/GV und Monat) nicht berücksichtigt (vgl. Merkblatt "Tierwohl-Sommerweidehaltung 2023".

# **2.4 Maßnahme B47 "Jährlich wechselnde Blühflächen"**

Nach dem 1. September muss der Bestand auf Flächen der Maßnahme B47, sofern kein Anbau einer Winterung oder Zwischenfrucht erfolgt, bis zum 31. Dezember belassen werden. Die Fläche darf in diesen Fällen nicht vor dem 1. Januar des Folgejahres bearbeitet, gemulcht oder umgebrochen (Winterfurche) werden.

Die Flächen sind mit dem NC 590 zu codieren.

# **2.5 Maßnahme B57 – "Streuobst"**

Streuobstbäume sind auf folgenden Nutzungen (NC) nicht förderfähig: 545, 546, 564, 583, 591, 592, 825, 826, 833, 834, 838, 841, 844, 884, 885, 920, 958, 983, 994, 996.

# **2.6 Maßnahme B57, H28, W07 – "Streuobst"**

Es werden max. 100 Streuobstbäume pro ha förderfähige Fläche des Nutzungsschlages gefördert.

# 2.7 VNP-Maßnahme H11 "Extensive Ackernutzung"

Im Brachejahr ist der NC 590 (Brache mit Einsaat von einjährigen Blühmischungen) nicht zulässig.

# 2.8 VNP-Maßnahme G11 "Extensive Ackernutzung"

Im Brachejahr ist der NC 590 (Brache mit Einsaat von einjährigen Blühmischungen) nicht zulässig.

Der Anbau von Körnerleguminosen (NC 210 – 250, 330), Kleegras bzw. kleinkörnigen Leguminosen (NC 421 – 423, 425, 430, 434) sowie eine Brachlegung (z. B. NC 591) gemäß jährlicher Definition im Flächen- und Nutzungsnachweis des Mehrfachantrags ist jeweils nur in einem Jahr während des fünfjährigen Verpflichtungszeitraums zulässig.

Bei den NCs Kleegras bzw. kleinkörnigen Leguminosen (NC 421 – 423, 425, 430, 434) erfolgt keine Auszahlung für G11.

#### 2.9 **VNP-Maßnahme W05/H15** "Stoppelbrache"

Bei den Maßnahmen H15 und W05 Stoppelbrache ist bereits mit dem Einreichen des Mehrfachantrags mitzuteilen, ob die Verpflichtung zum Erhalt der Stoppelbrache für das entsprechende Förderjahr eingegangen wird. Eine Mitteilung bis 14. September ist nicht mehr möglich.

#### **2.10 Erschwernisausgleich (EA)**

Alle in den EA einbezogenen Flächen sind im FNN anzugeben.

Diese Flächen werden nur gefördert, wenn bis **spätestens 14. März 2025** eine Bewirtschaftung (z. B. Mahd und Abfuhr) durchgeführt wurde. Die abgeschlossene Bewirtschaftung ist dem **AELF unverzüglich, spätestens bis zum 14. März 2025 grafisch im iBALIS zu melden**.

#### **2.11 Maßnahme B43 – "VVF mit blühenden Kulturen"**

Für B43 gilt weiterhin eine Anrechnung als blühende Kultur und Hauptfrucht (ohne Zuwendung) bei der Brache mit Einsaat von einjährigen Blühmischungen (NC 590) sowie NC 918 auf Flächen, die in die Maßnahmen B48 oder B61 einbezogen sind. Eine Anrechnung von Flächen, die in die Maßnahmen K56 einbezogen sind, ist nicht möglich.

#### **2.12 Maßnahme K30-K34 "VVF"**

Förderverpflichtungen: Der Getreideanteil (NC 112 – 157, 188 auch als Hauptnutzung GPS, außerbayerische NC 704, 760, 882) darf insgesamt 66,00 % der Ackerfläche nicht überschreiten.

# **2.13 Maßnahme K32 – "VVF mit blühenden Kulturen"**

Der NC 690 (Sammelcode Samenvermehrung von Wildkräutern) wird ersetzt durch den NC 913 (Wildsamenvermehrung).

# **2.14 Maßnahme K33/K34 – "VVF"**

Flächen mit NC 942 werden als Humusmehrer und Hauptfrucht angerechnet. Das heißt, die mit NC 942 codierten Flächen können zur Erfüllung des "40 %-Kriteriums" bei K33 bzw. "20 %- Kriteriums" bei K34 herangezogen werden.

#### **2.15 Maßnahme K46 – "Konservierende Saatverfahren"**

Förderfähig ist das Streifen-/Direktsaatverfahren bei den Reihenkulturen Mais, Rüben, Sonnenblumen, Ackerbohnen, Feldgemüse, Soja und Hirse.

#### **2.16 Maßnahme K48 – "Winterbegrünung mit wildtiergerechten Saaten"**

Eine Winterbegrünung ist im Anschluss an eine Nutzung als Ackerfutter mit dem NC 421 bis 443 bzw. als Samenvermehrung (NC 912, 913, 921, 922) oder als Gründüngung im ökologischen Landbau (NC942) oder bei aus der Erzeugung genommenen Flächen (NC 545, 590, 591, 884, 885, 918) oder bei spät räumenden Kulturen (z. B. NC 171, 320, 330, 411 bis 413, 601 bis 605, 919) oder Dauerkulturen und Energiepflanzen (z.B. NC 802 – 865) nicht förderfähig.

# **2.17 Maßnahme K51 – "Biodiversitätsstreifen"**

Der Streifen ist mit NC 885 (Brache/-streifen mit Verbot Mindesttätigkeit (mehrjährig)) zu codieren.

**2.18 Maßnahmen B48/61, K56 – "Mehrjährige Blühflächen"**

Die Flächen sind mit NC 918 (Mehrjährige Blühstreifen und Blühflächen) zu codieren.

# **2.19 Maßnahme K60 – "Feldvogelinseln"**

Die Flächen sind mit NC 884 (Brache mit Rohboden bis zum Beginn der Bewirtschaftungsruhe) zu codieren.

#### **2.20 Maßnahme K78 – "Streuobst"**

Nicht förderfähig sind Bäume auf Nutzungen (NC) 545, 546, 564, 567, 583, 590, 591, 592, 825, 826, 833, 834, 835, 838, 841, 844, 884, 885, 918, 920, 930, 940, 958, 983, 990, 994, 996.

**2.21 Maßnahme H12-14/G12-13 – "Brachlegung auf Acker mit Selbstbegrünung aus Artenschutzgründen"**

Förderfähige NC sind: 583, 591.

# **F Allgemeine Hinweise**

# **1. Hinweise zu Flächen mit Bewirtschaftungseinschränkungen**

Flächen können Bewirtschaftungseinschränkungen aufweisen, die eine landwirtschaftliche Nutzung vollständig verbieten bzw. nur mit Einschränkungen zulassen. Große Bedeutung hat in diesem Zusammenhang das nach Art. 46 Nr. 5 BayNatSchG zu führende Ökoflächenkataster (ÖFK), an das z. B. die Ausgleichs- und Ersatzflächen aus Eingriffsvorhaben (z. B. Ausweisung von Baugebieten) gemeldet werden (Art. 9 BayNatSchG).

#### **1.1 Überlappung des Feldstücks mit ausgewählten umweltrelevanten Kulissen**

Zur Information besteht im iBALIS, Menü "Feldstückskarte", unter "Legende" (im seitlichen Fensterausschnitt) die Möglichkeit, verschiedene umweltrelevante "Gebietskulissen" anzuzeigen. Dazu sind diese Kulissen über <sup>0</sup> "Ebenenauswahl öffnen/Ebene hinzufügen" in der Legende einzubinden.

Zusätzlich wird im iBALIS, Menü "Feldstückskarte", durch Klick auf <sup>o</sup> im Infofenster zum Feldstück eine mögliche Überlappung mit diesen Kulissen ausgegeben. Es handelt sich um

Daten der Umweltverwaltung, die u. a. vom Landesamt für Umwelt (LfU) bereitgestellt werden.

Für jedes Feldstück wird die Überlappungsfläche ausgegeben, falls es ganz oder teilweise z. B. in folgenden Kulissen liegt:

- Naturschutzgebiet
- Heilquellenschutzgebiet
- **Trinkwasserschutzgebiet**
- Ökoflächenkataster
- Ankaufsgeförderte Flächen
- Natura-2000-Gebiet (Flora-Fauna-Habitat-Gebiet bzw. Vogelschutzgebiet)
- Moorbodenkulisse (GLÖZ2)

**Hinweis:** Die geometrischen Daten zu den im Portal iBALIS dargestellten Kulissen entsprechen ggf. nicht mehr dem aktuellen Stand und weisen teilweise Lagefehler auf, weshalb es in Folge davon vorübergehend zu einer nicht stimmigen Ausgabe der sich überlappenden Fläche im Feldstück kommen kann. Insbesondere bei Überlappungen mit Natura2000-Gebieten ist zu beachten, dass die im Rahmen des Dialogverfahrens herausgenommenen Flurstücke dennoch in der grafischen Darstellung der Kulisse enthalten sind. Im iBALIS, Menü "Feldstückskarte", Detailinformationen zum Feldstück unter <sup>o</sup>wird jedoch der Umfang der tatsächlich im Natura2000-Gebiet gelegenen Flächen unter Berücksichtigung der herausgenommenen Flächen angezeigt.

Überlappt sich das Feldstück mit dem Ökoflächenkataster, wird zusätzlich angegeben, weshalb die Überlappungsfläche im Ökoflächenkataster enthalten ist:

- Ausgleichs- und Ersatzfläche: Fläche wurde im Rahmen der Eingriffsregelung als Ausgleichs- oder Ersatzfläche beansprucht.
- Ankaufsfläche: Fläche, deren Ankauf aus öffentlichen Mitteln gefördert wurde.
- Sonstige Fläche: Das sind i. d. R. Flächen im Eigentum der öffentlichen Hand.

Feldstücke, bei denen eine Überlappung mit einem Natur-, Heilquellen-, Trinkwasserschutzgebiet, dem Ökoflächenkataster oder einer ankaufsgeförderten Fläche besteht, sind eingehend auf ihre Förderfähigkeit im Rahmen aller Fördermaßnahmen zu überprüfen.

# **1.2 Hinweise zur Förderfähigkeit**

# **1.2.1 Agri-Photovoltaik-Anlagen**

Flächen zur Nutzung solarer Strahlungsenergie sind nicht mehr per se aus der landwirtschaftlichen Fläche auszugrenzen, sondern können, wenn sie gewissen Ansprüchen genügen, als förderfähige Fläche im FNN angegeben werden (§12 Abs 5 GAPDZV). Mit Agri-Photovoltaik-Anlagen genutzte landwirtschaftliche Flächen können demnach förderfähig sein. Eine solche Agri-Photovoltaik-Anlage ist hierbei definiert als eine auf einer landwirtschaftlichen Fläche errichtete Anlage zur Nutzung solarer Strahlungsenergie, die eine Bearbeitung der landwirtschaftlichen Fläche unter Einsatz üblicher landwirtschaftlicher Methoden, Maschinen und Geräte nicht ausschließt und die landwirtschaftliche Fläche unter Zugrundelegung der einschlägigen DIN SPEC 91434:2021-05 um höchstens 15 % verringert.

#### **1.2.2 Verbot der landwirtschaftlichen Nutzung**

Für Flächen, bei denen die landwirtschaftliche Nutzung unzulässig ist, entfällt die Förderfähigkeit bei allen Fördermaßnahmen. Die betreffende Fläche ist im FNN nicht mehr anzugeben und in der Feldstückskarte als Abgang zu melden (vgl. Abschnitt B Nr. 4). Die landwirtschaftliche Nutzung einer Fläche ist dann unzulässig, wenn diese durch eine konkrete Regelung per Verwaltungsakt, aufgrund vertraglicher oder allgemein

verbindlicher Regelungen entweder untersagt ist oder eine andere Form der Nutzung vorgegeben wird (z. B. aufzuforstende oder der Sukzession zu überlassende Ausgleichs- und Ersatzflächen im Zuge einer Straßenbaumaßnahme).

Allgemein verbindliche Nutzungsverbote finden sich in folgenden Regelungen:

- Wasserschutzgebietsverordnung
- Schutzgebietsverordnungen nach Naturschutzrecht
- Bebauungsplan
- Planfeststellungsbeschluss
- Flurbereinigungsplan (nur gesondert ausgewiesene Ausgleichs- und Ersatzmaßnahmen sind relevant)
- Grünordnungsplan gem. Art. 4 Abs. 2 und 3 BayNatSchG sowie §§ 9 und 11 BNatSchG
- Sonstige allgemein verbindliche Satzungen
- Ankaufsförderbescheid

# **1.2.3 Sonstige Bewirtschaftungseinschränkungen**

Im Bereich AUM/AUKM liegen weitere Bewirtschaftungsauflagen vor. Informationen dazu befinden sich in den für den jeweils gültigen Verpflichtungszeitraum dazugehörigen AUM-/AUKM-Merkblättern.

Innerhalb der **Moorbodenkulisse (GLÖZ2)** gelten folgende Vorgaben:

- Dauergrünland in Feuchtgebieten und Mooren darf nicht umgewandelt oder gepflügt werden.
- Dauerkulturen in diesen Gebieten dürfen nicht in Ackerland umgewandelt werden.
- Auf landwirtschaftlichen Flächen in den Feuchtgebieten und Mooren darf kein Eingriff in das Bodenprofil mit schweren Baumaschinen vorgenommen werden. Verboten sind zudem Bodenwendungen tiefer als 30 cm (über die normale Pflugtiefe hinaus) sowie Auf- und Übersandungen.
- Der Anbau von Paludikulturen durch eine standortangepasste nasse Nutzung ist in der GLÖZ2-Kulisse möglich. Dies gilt aber aus Gründen des Biodiversitätsschutzes nicht auf Dauergrünlandflächen in Gebieten mit besonders schützenswertem Dauergrünland (FFH-/Vogelschutzgebiete oder gesetzlich geschützte Biotope).

# **2. Erosionsbewertung**

Aufgrund gesetzlicher Vorgaben ist für jedes Feldstück die Erosionsgefährdung zu ermitteln. Die berechnete Konditionalitäts-Erosionsgefährdungsklasse wird im FNN für jedes Feldstück wie folgt angegeben:

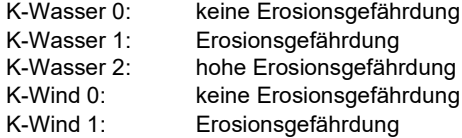

# **Vom Landwirt ist zu prüfen, ob**

- alle förderfähigen LE in der FeKa erfasst sind, da die Ermittlung der Wassererosionsgefährdung auf Grundlage der sogenannten Nettofläche erfolgt.
- auf Ackerflächen, die als erosionsgefährdet eingestuft wurden, Raine oder Feldterrassen (auch bis zu einer Breite von 2 m) vorhanden sind, die bisher nicht in der FeKa erfasst sind, da diese zu einer Reduzierung der Wassererosionsgefährdung führen können.
- winderosionsgefährdete Flächen an Windhindernisse wie Wald, Hecken, Baumreihen oder Bebauung angrenzen. Die Berücksichtigung solcher Windhindernisse kann zu einer Reduzierung der Erosionseinstufung führen.
- die Einstufung einzelner Feldstücke in eine Erosionsgefährdungsklasse offensichtlich fehlerhaft ist.

Werden dabei Mängel festgestellt, ist zur Überprüfung der Erosionsgefährdungseinstufung mit dem zuständigen AELF Kontakt aufzunehmen.

Detaillierte Informationen zu den mit der Erosionsbewertung verbundenen Bewirtschaftungsauflagen sind in der Informationsbroschüre "Konditionalität 2024" ausgeführt.

# **3. Außerhalb Bayerns liegende Flächen**

Flächen in anderen Bundesländern müssen seit dem Jahr 2018 zwingend grafisch im Antragssystem des jeweiligen Landes beantragt werden, in welchem sie sich befinden. Dieses sogenannte Belegenheitsland der Flächen stellt hierzu einen Zugang zur Verfügung, der im iBALIS, Menü "Anträge/Mehrfachantrag", Register "Allgemeine Angaben zu Nutzungen" hinterlegt ist. Vor allem Neuantragstellern von außerbayerischen Flächen wird empfohlen, frühzeitig Kontakt mit der jeweiligen Landwirtschaftsverwaltung aufzunehmen. Informationen zur länderübergreifenden Antragstellung sind in der Zentralen InVeKoS-Datenbank (ZID) unter [www.zi-daten.de/gsaa-adress.html](http://www.zi-daten.de/gsaa-adress.html) zu finden.

# **4. Weinbau**

Betriebe mit Rebflächen müssen im FNN auch die für die Weinbaukartei erforderlichen Angaben machen. Detaillierte Informationen dazu sind dem Merkblatt Rebflächen – Weinbaubetriebe mit Mehrfachantrag 2024 (am AELF und im Förderwegweiser erhältlich) zu entnehmen.

# **5. Mehrgefahrenversicherung**

Betriebe mit Antrag auf Zuschüsse müssen im FNN auch die erforderlichen Angaben machen. Detaillierte Informationen dazu sind dem "Merkblatt zur Förderung von Mehrgefahrenversicherungen in der bayerischen Landwirtschaft (MGV) 2024 (im Förderwegweiser erhältlich) zu entnehmen

# **6. Erschwernisausgleich Pflanzenschutz**

Betriebe mit Antrag auf Zuschüsse müssen im FNN auch die erforderlichen Angaben machen. Detaillierte Informationen dazu sind dem "Merkblatt Erschwernisausgleich Pflanzenschutz" (im Förderwegweiser erhältlich) zu entnehmen.

# **Liste zur Codierung der Nutzung im Flächen- und Nutzungsnachweis (FNN) 2024**

Die Liste mit darüber hinausgehenden Informationen ist ebenfalls online einzusehen unter "Listen" im Portal iBALIS

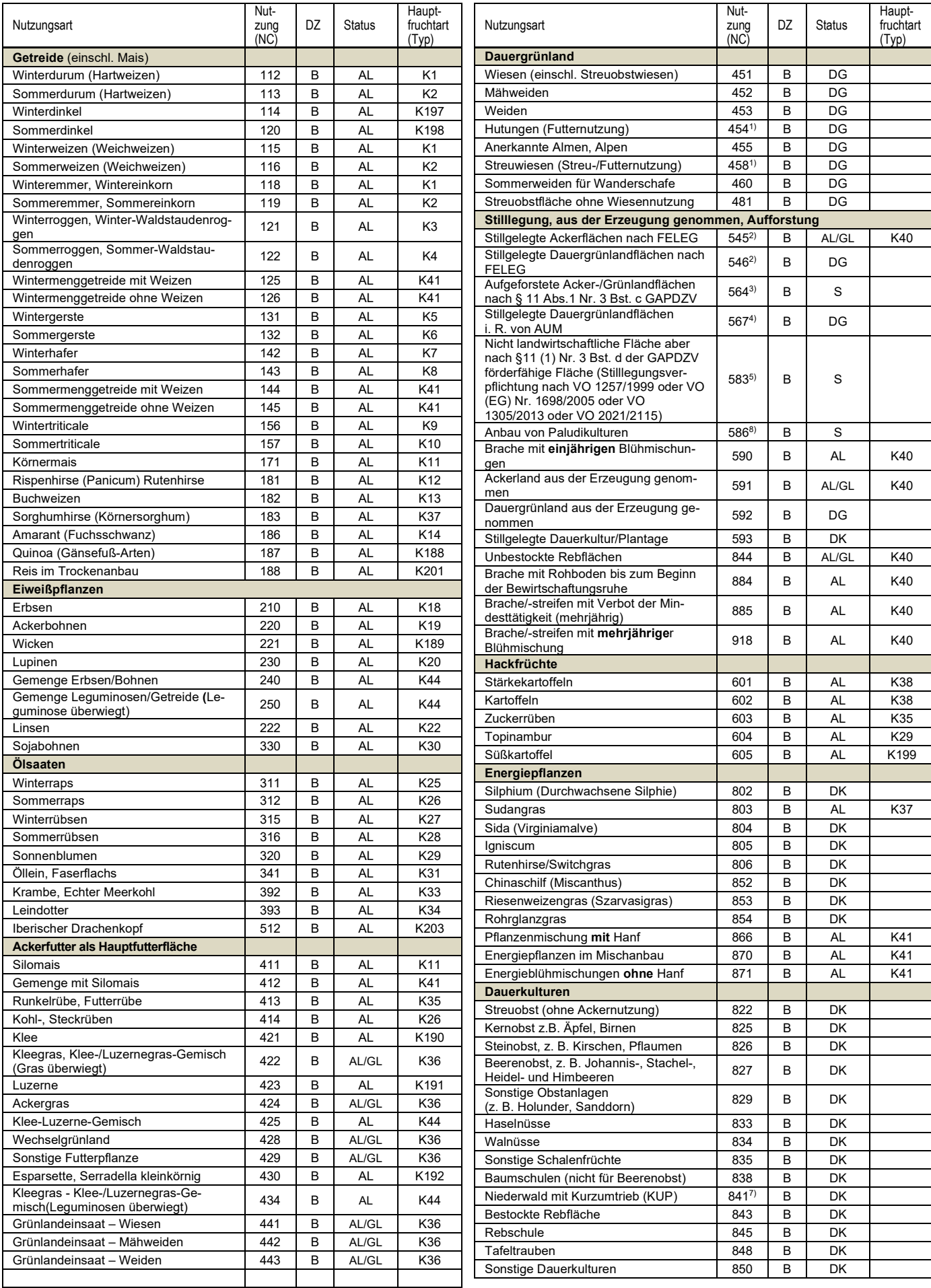

![](_page_20_Picture_1310.jpeg)

![](_page_20_Picture_1311.jpeg)

![](_page_21_Picture_982.jpeg)

![](_page_21_Picture_983.jpeg)

**Hinweise:**

![](_page_21_Picture_984.jpeg)

- 1 Bei Erstbeantragung: Nachweis bzw. Glaubhaftmachung im Rahmen der Antragstellung erforderlich.
- 2 Stilllegung im Rahmen des Gesetzes zur Förderung der Einstellung der landwirtschaftlichen Erwerbstätigkeit (FELEG).
- 3 Bewilligungsbescheid zur Aufforstungsförderung (WALDFÖPR) und Nachweis bzgl. Beihilfefähigkeit und Beantragung Betriebsprämie in 2008 beifügen. Wird die EGS beantragt, entfällt für Aufforstungsflächen nach WALDFÖPR 2007 die Einkommensausgleichsprämie.
- 4 Hierunter fallen stillgelegte Dauergrünlandflächen i. R. des VNP mit den Maßnahmen bzw. H29 "Brachlegung von Wiesen".
- 5 Flächen, die zwar im Jahr 2008 für die Betriebsprämie beantragt und beihilfefähig waren, jedoch aufgrund einer behördlichen Anordnung oder Fördermaßnahme die Beihilfefähigkeit verloren haben (z. B. Vernässung einer Fläche in Folge des Beseitigungsverbots eines Bibers/Biberdammes). Bitte Nachweis beifügen, aus dem das Verbot sowohl der landwirtschaftlichen Nutzung als auch des Erhalts in gutem landwirtschaftlichen und ökologischen Zustand hervorgeht.
- 6 Der Nutzungscode 999 darf nur verwendet werden, wenn die angebaute Kultur/Nutzung in der Liste nicht genannt ist. Bitte korrekten Namen (ggf. botanische Bezeichnung) unter Bemerkung beim betreffenden Feldstück angeben.
- 7 Niederwald mit Kurzumtrieb (KUP) ist nur förderfähig, wenn eine Aufforstungsgenehmigung vorliegt.
- 8 Nicht landwirtschaftliche, aber nach §11 (1) Nr.3 Bst. b) der GAPDZV förderfähige Fläche (in Folge einer Maßnahme, die Paludikulturen zur Erzeugung von nicht in Anhang I AEUV aufgeführten Erzeugnissen erlaubt).

Eine Liste zur Codierung im FNN kann auch online im Portal iBALIS unter dem Menü "Listen/Liste zur Codierung der Nutzung" aktuell aufgerufen und/oder als Excel-Datei exportiert werden.